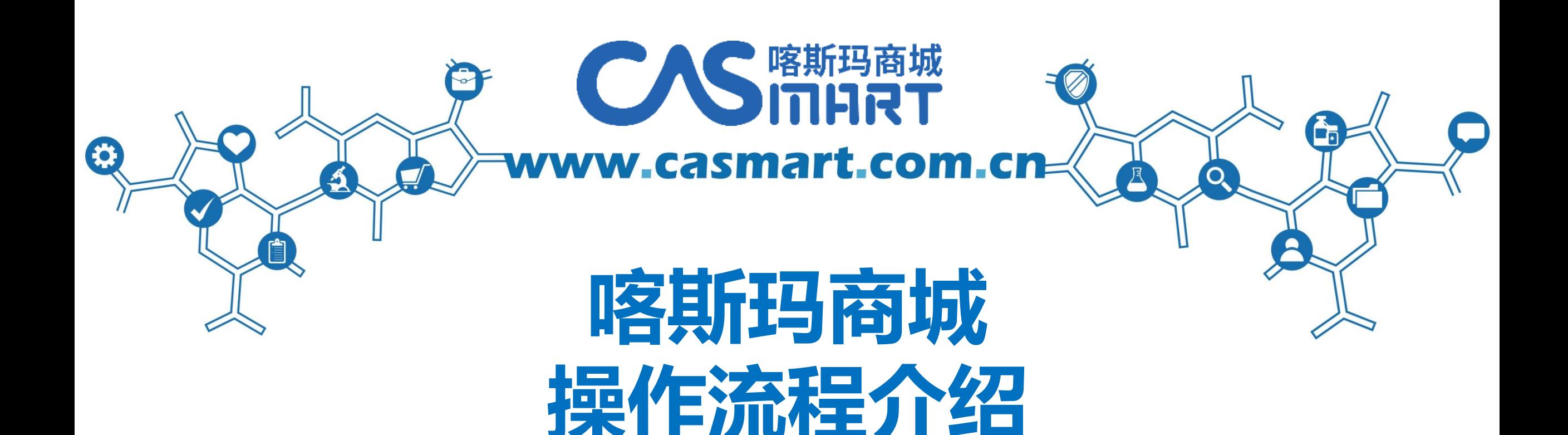

## **Casmart-许旭伟 电话 13560019554 QQ 1152295021**

斜学家自己的采购平台

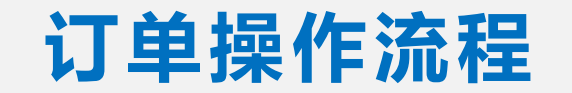

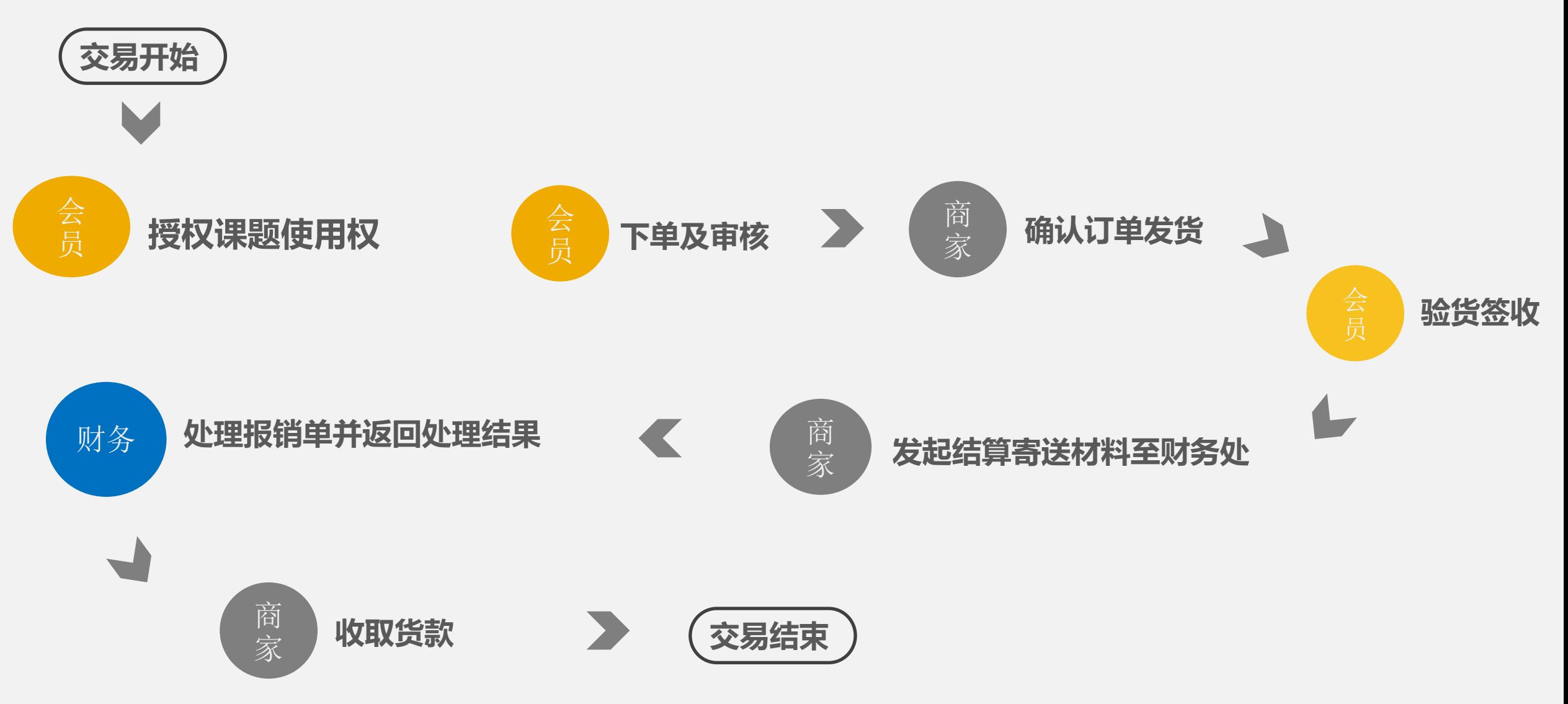

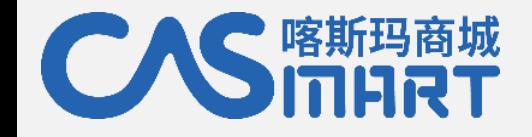

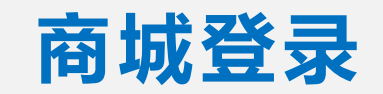

## 登录 https://i.jnu.edu.cn

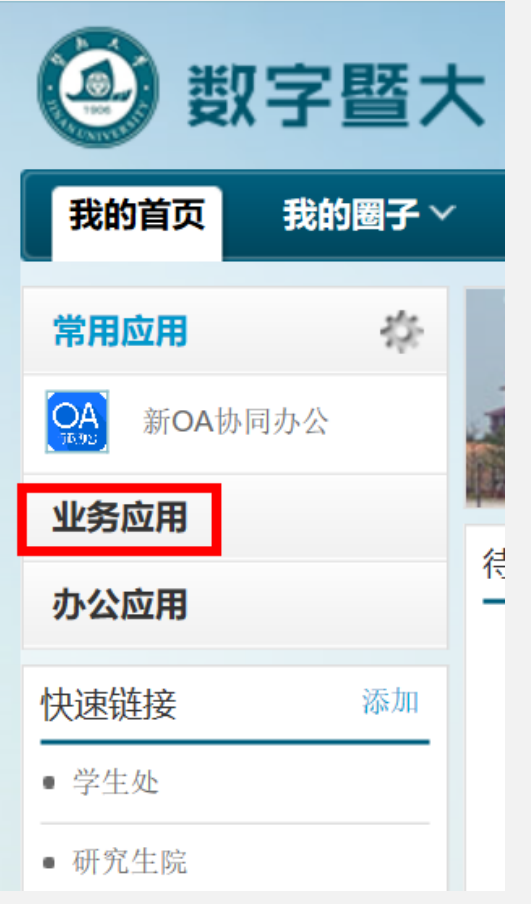

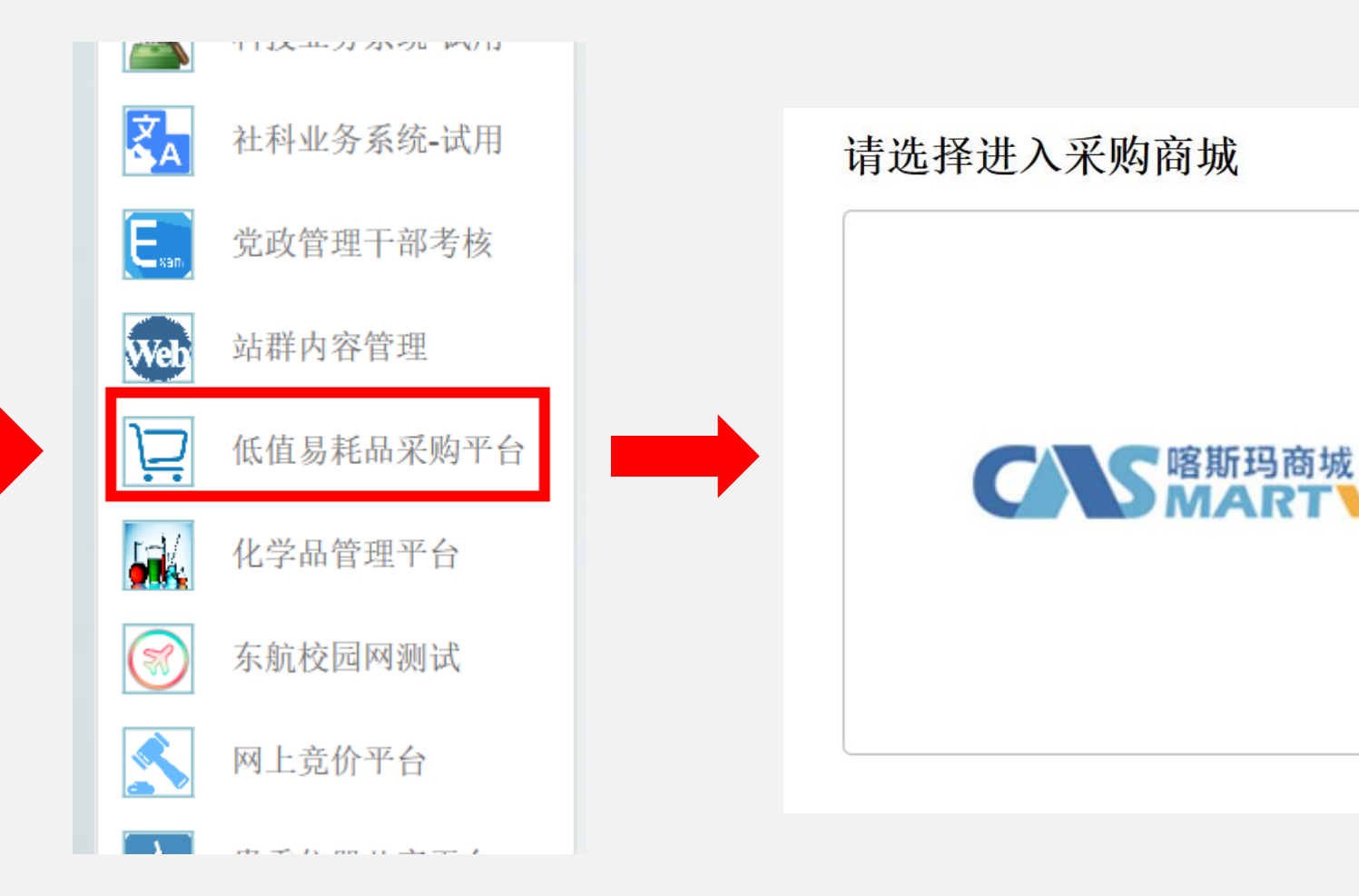

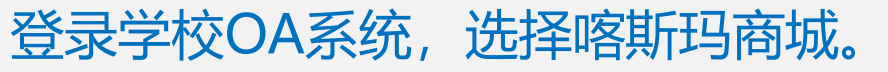

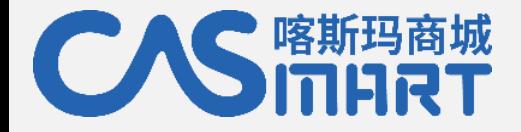

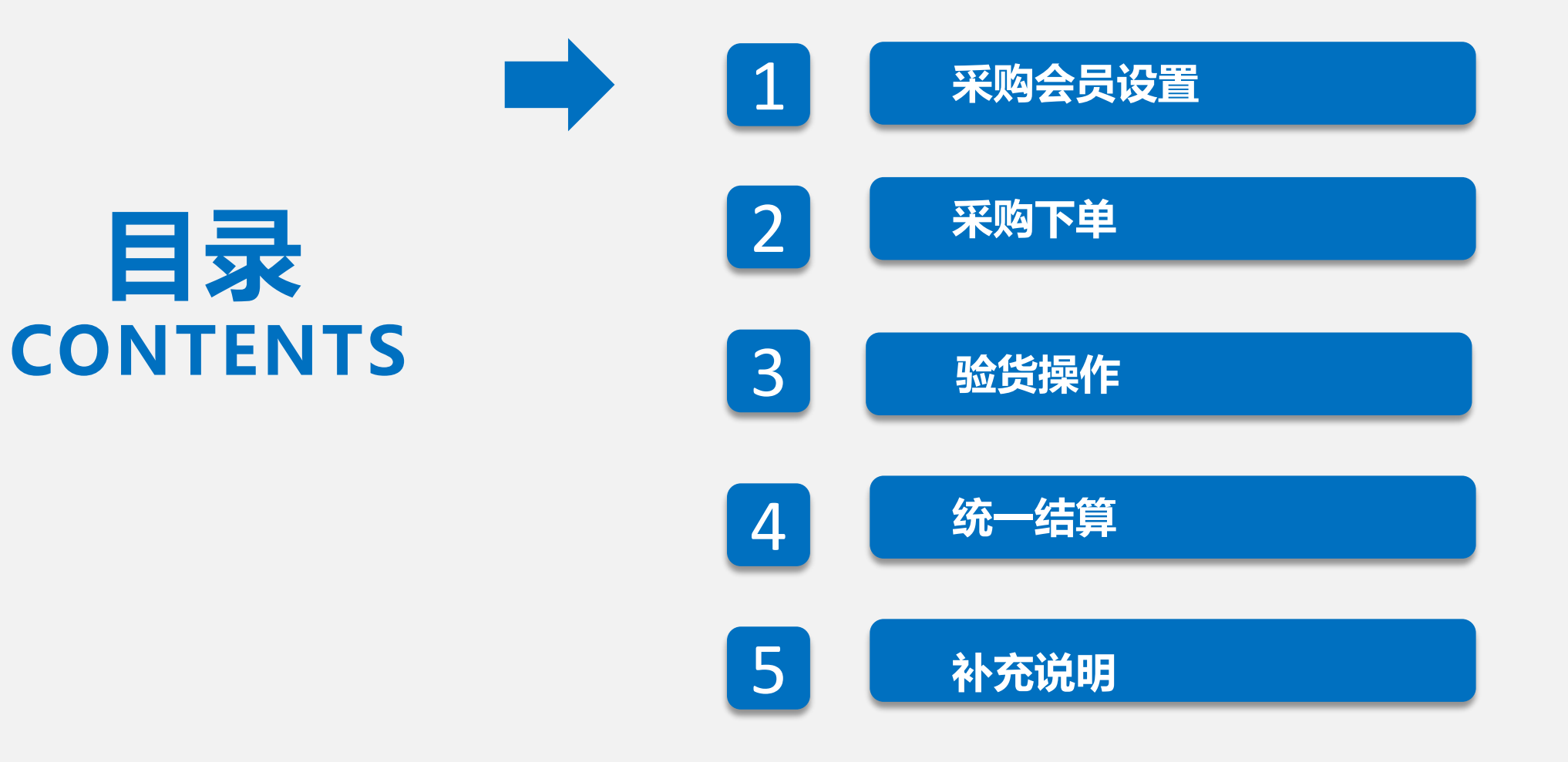

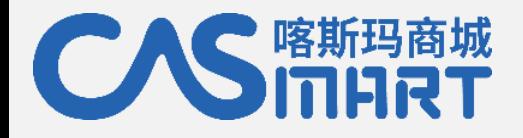

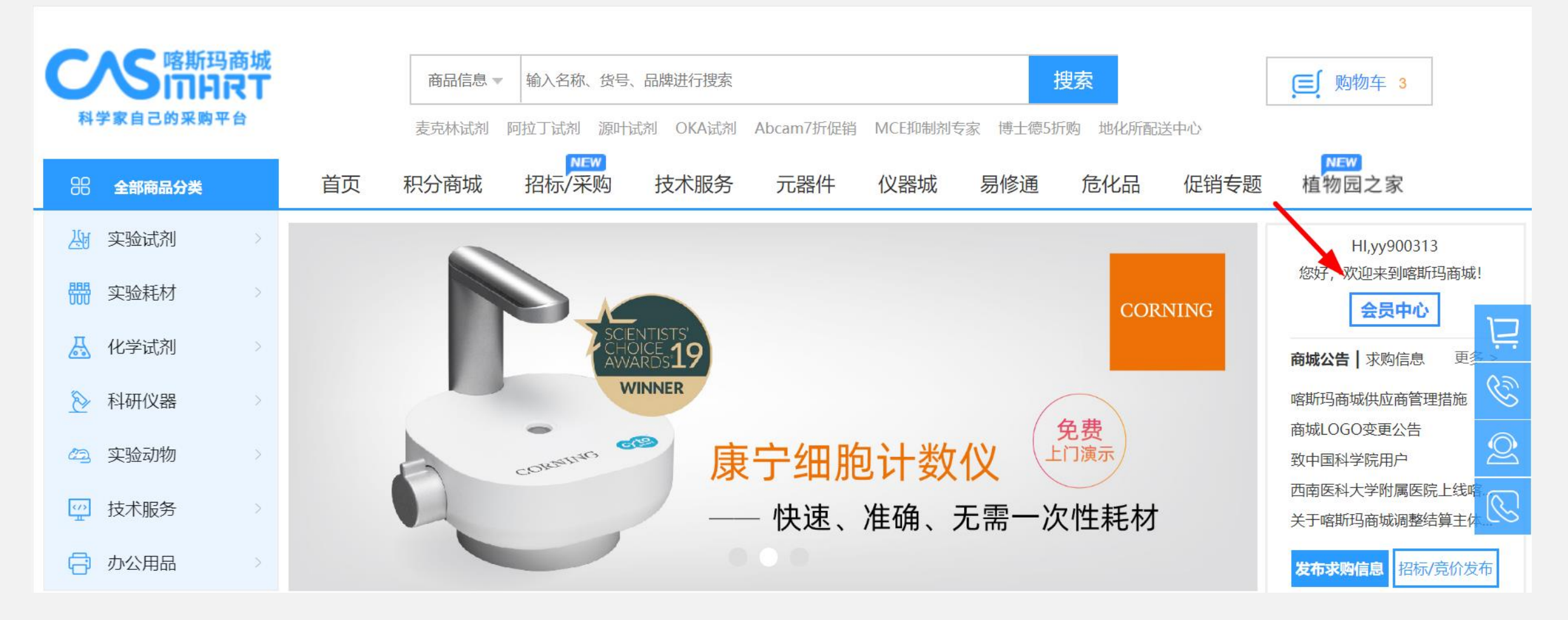

登录跳转至喀斯玛商城首页,点击"会员中心"前往完善个人资料

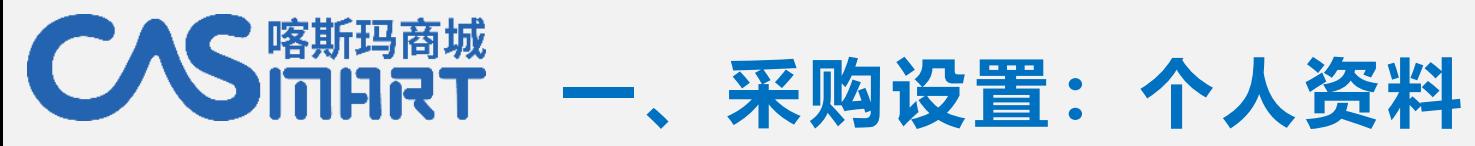

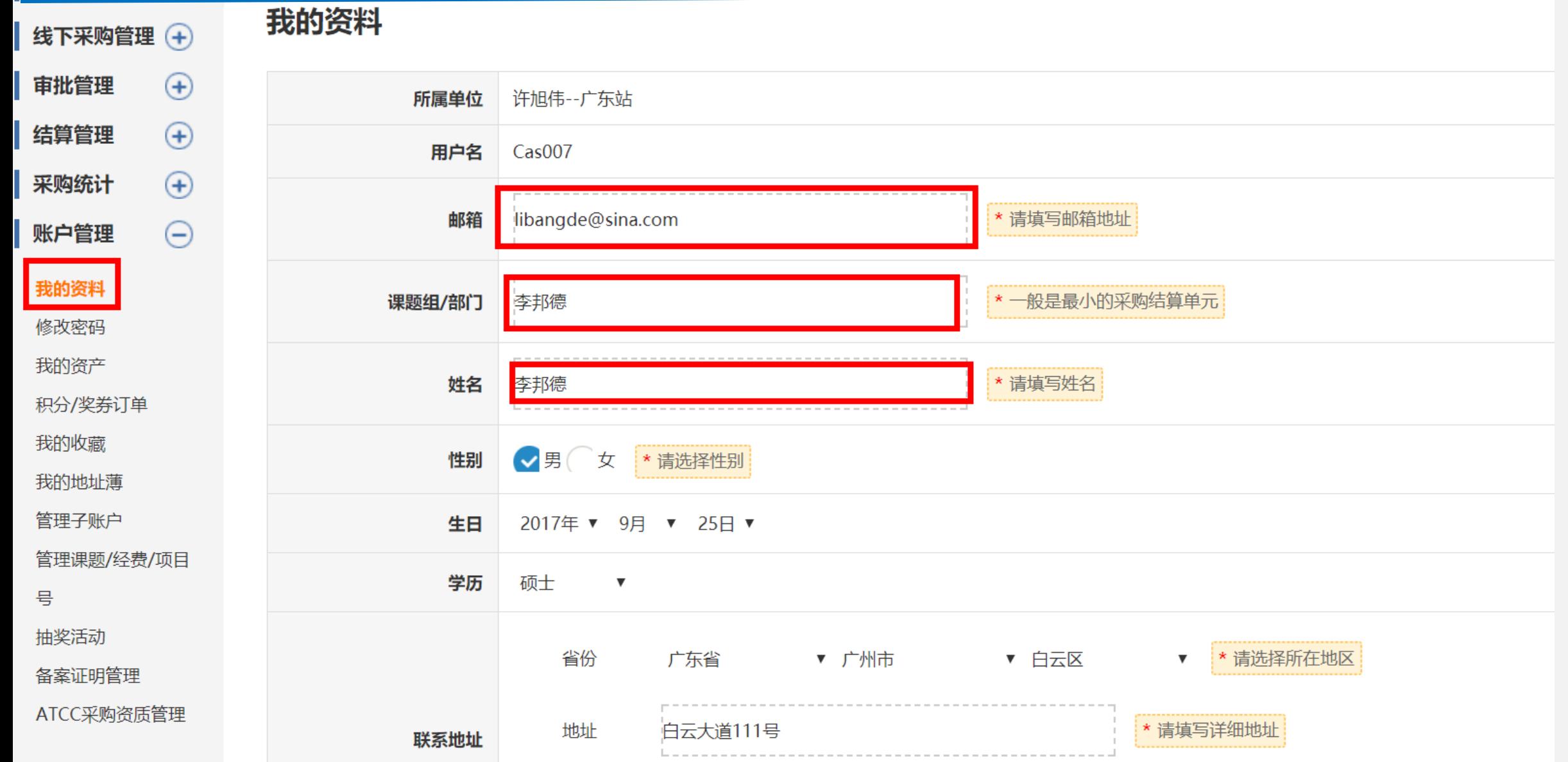

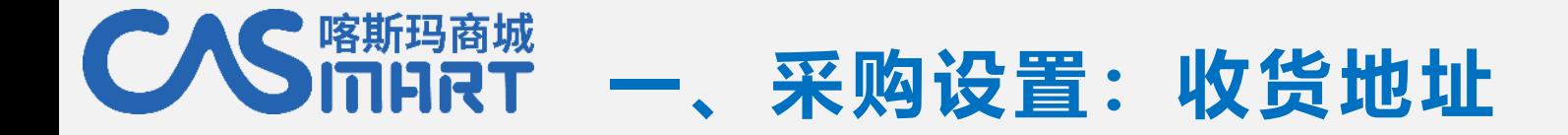

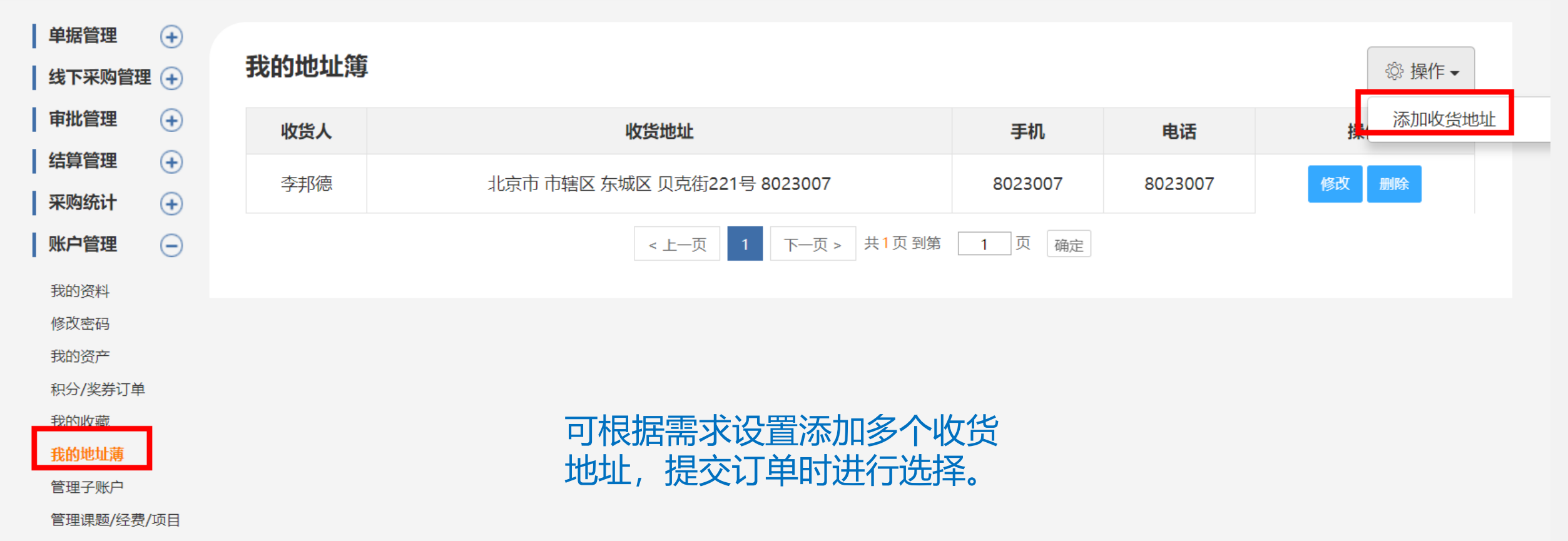

号

## **一、采购设置:课题授权(重要步骤)**

喀斯玛商城

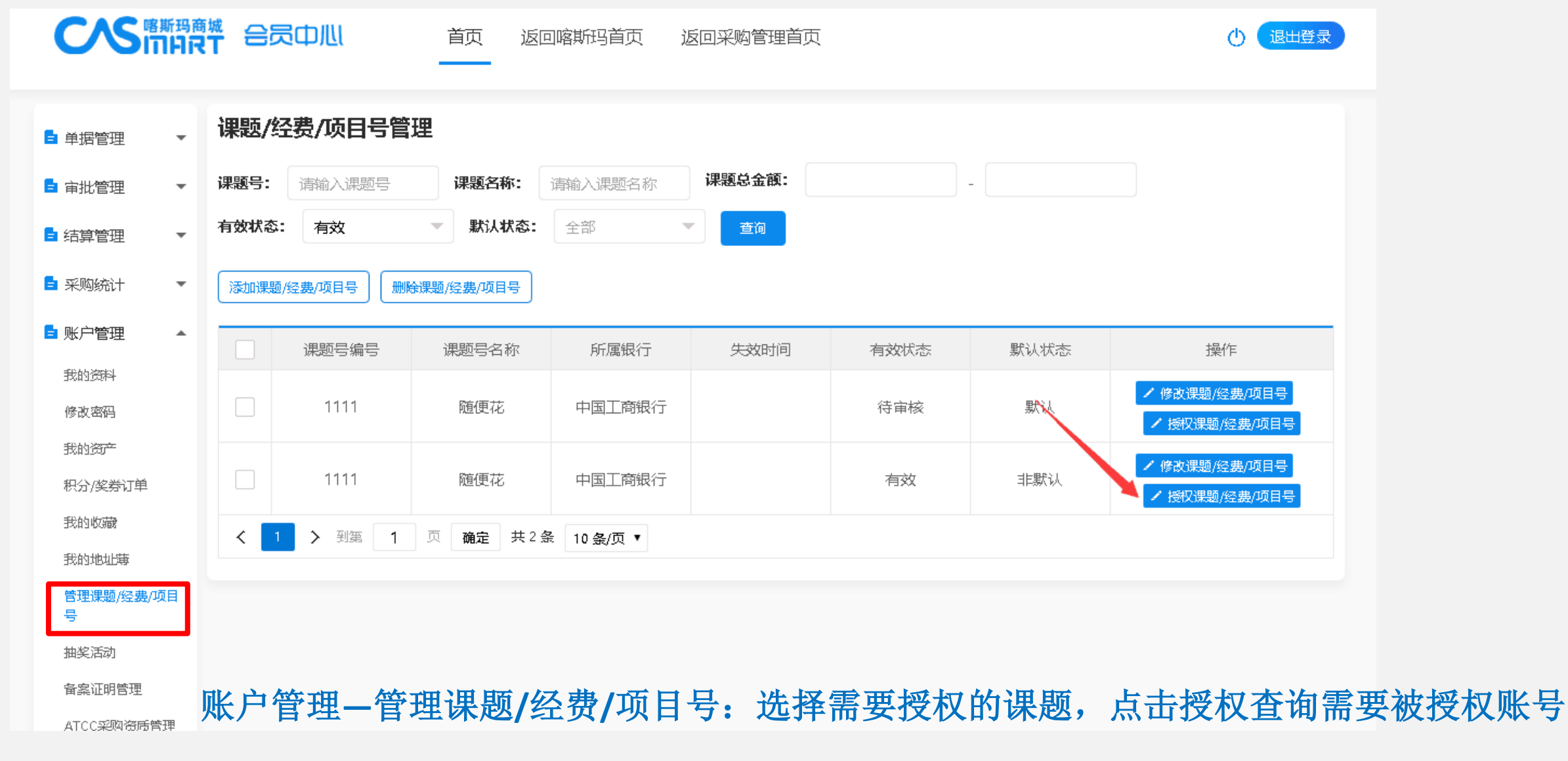

(**\***必须选择课题号,方可提交订单)

#### ●喀斯玛商城<br>2111日でT **一、采购设置:课题授权(重要步骤)**

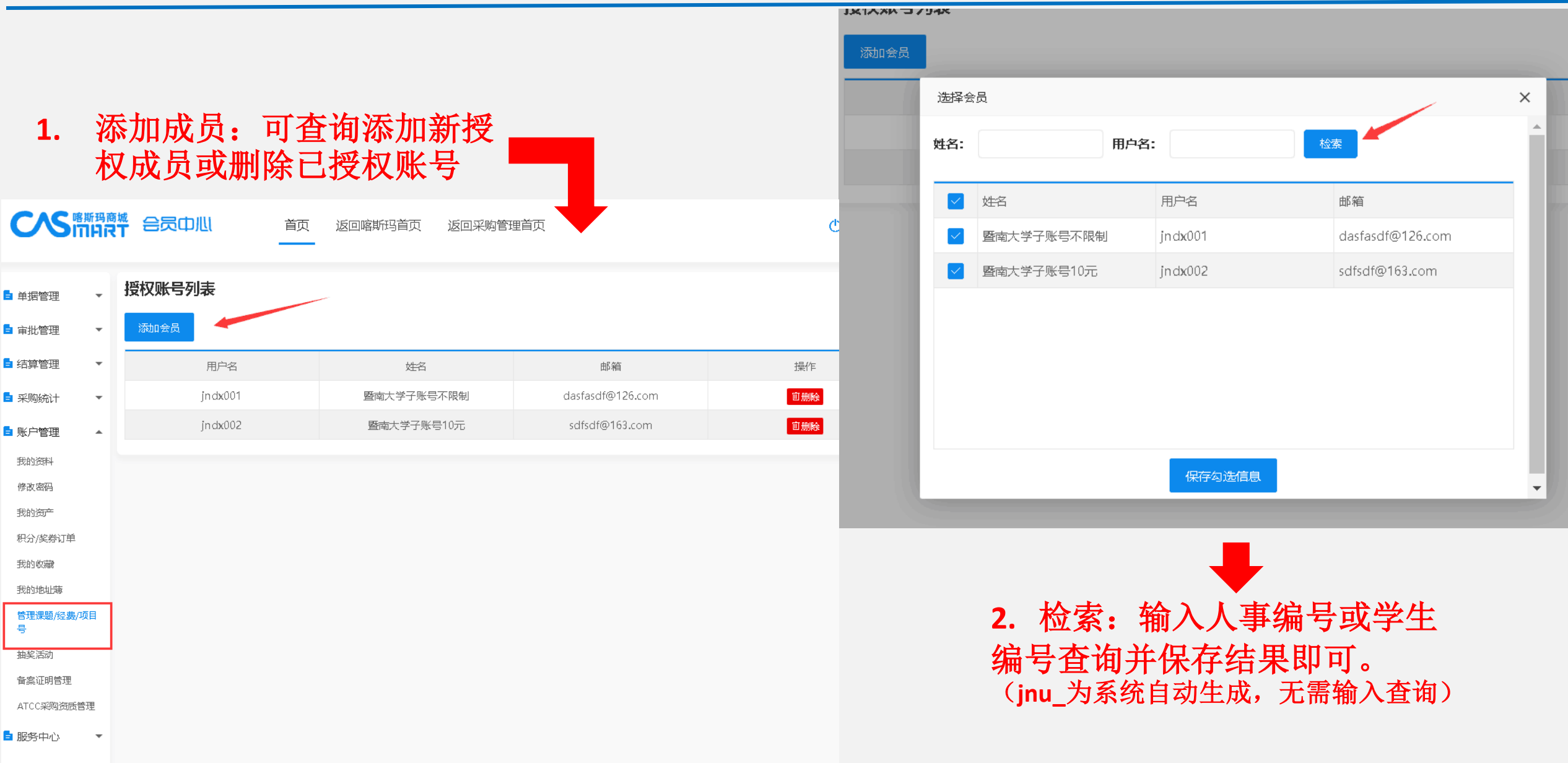

■ 物资库存管理 ▼

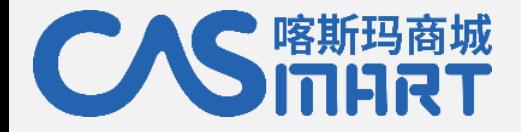

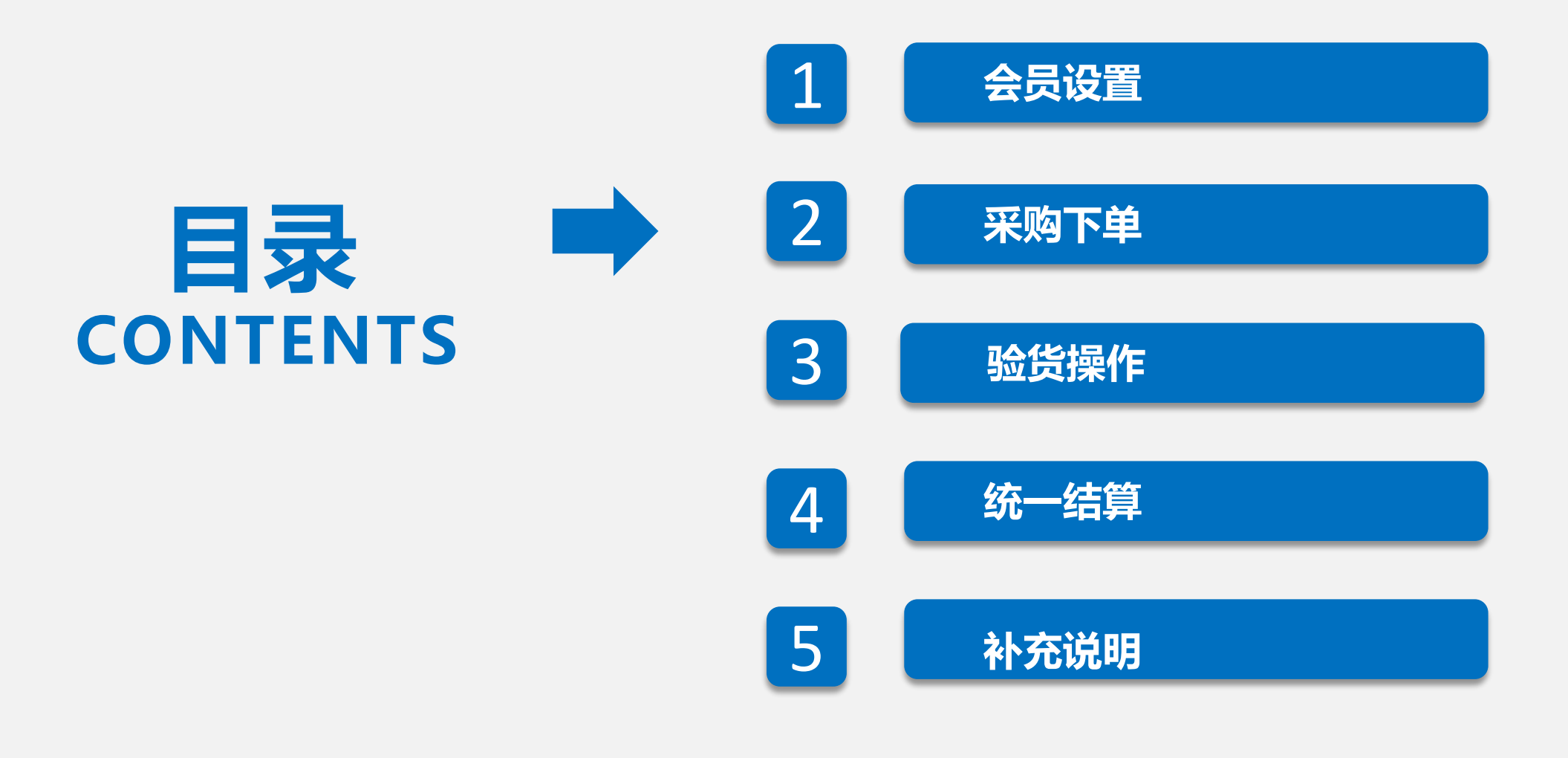

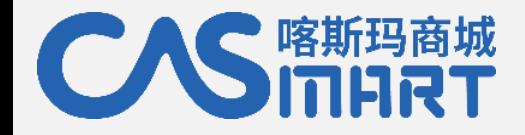

## **二、采购操作流程**

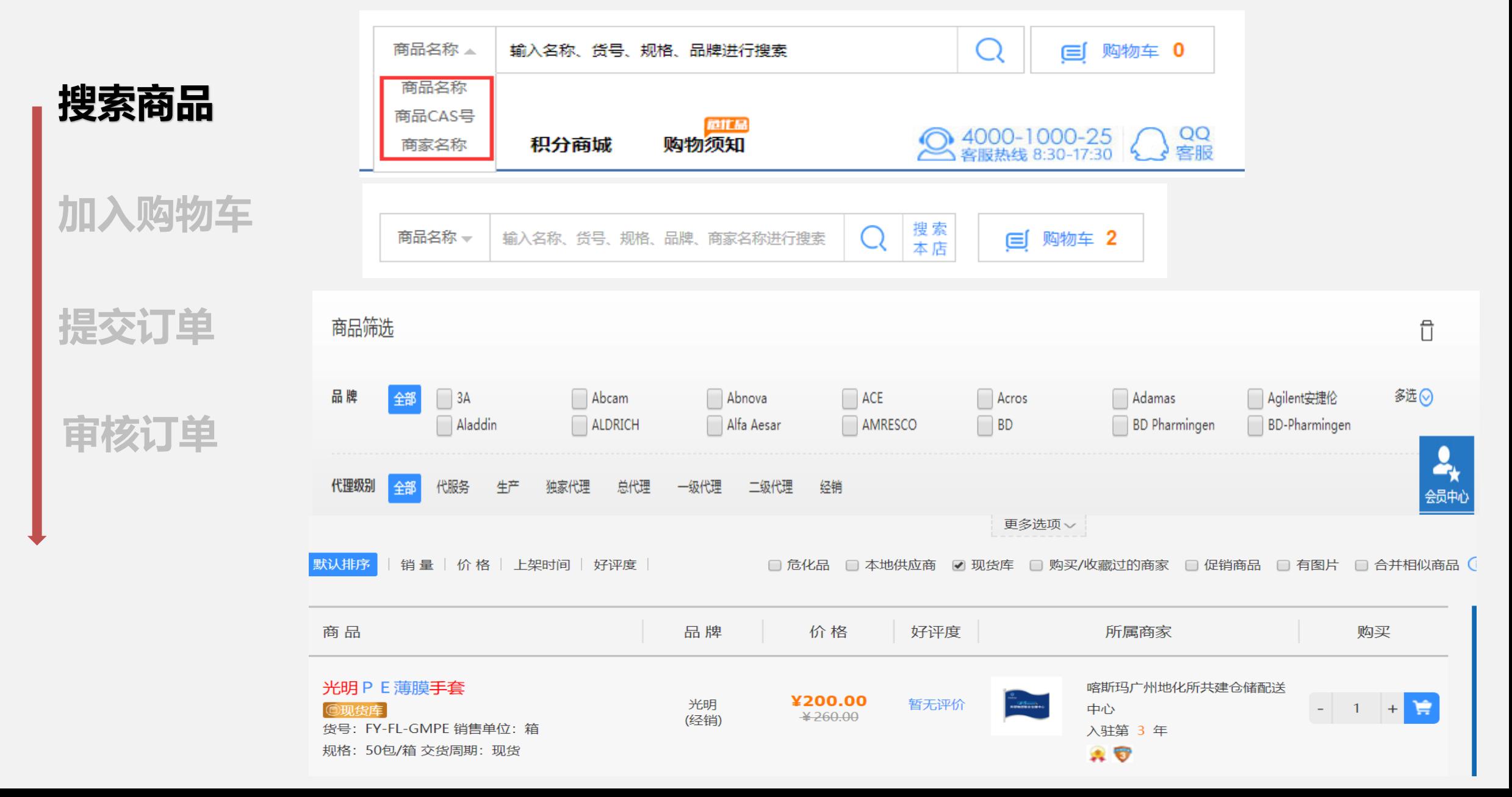

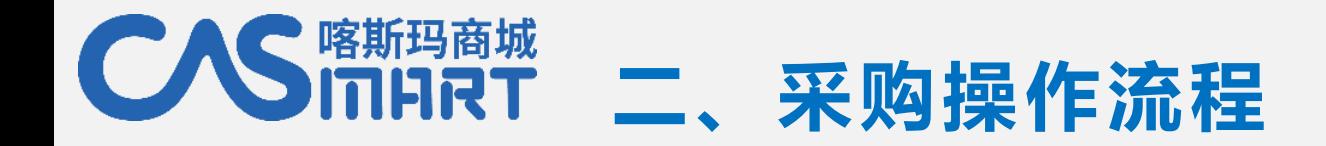

**搜索商品**

### 点击搜索框右侧的"精确搜索"输入对应的名称、规 格、商家等,可进行多条件组合搜索

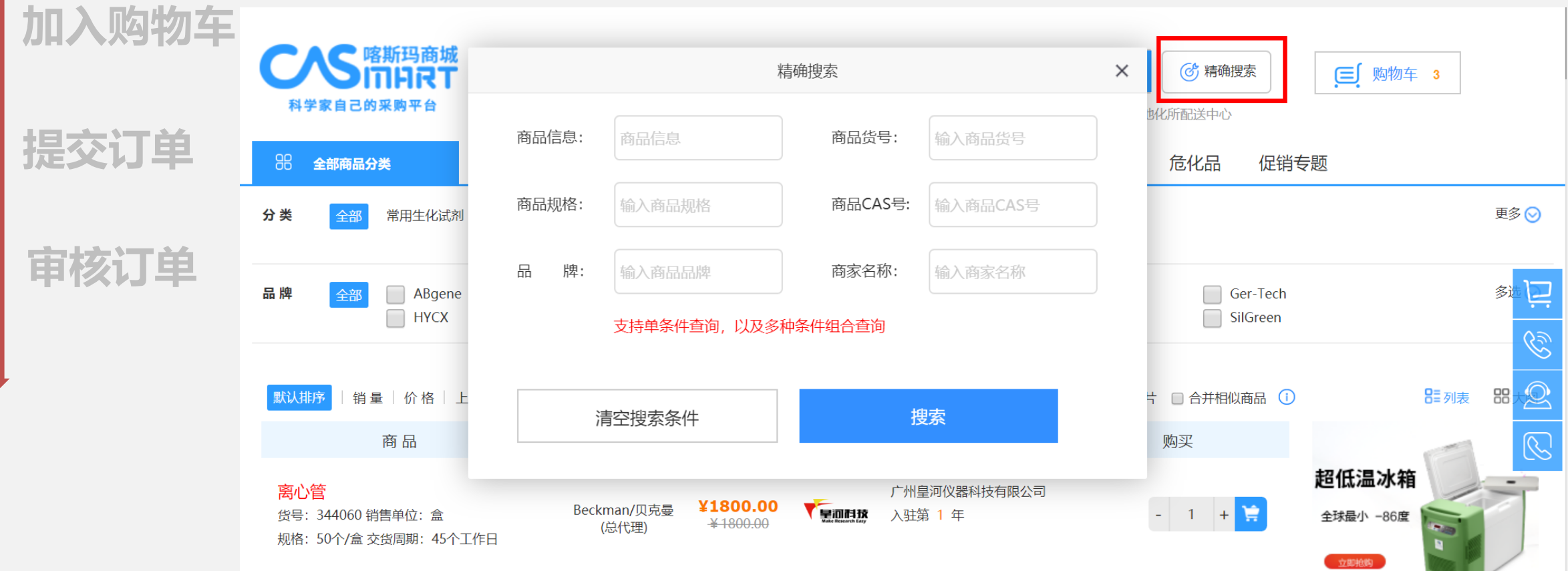

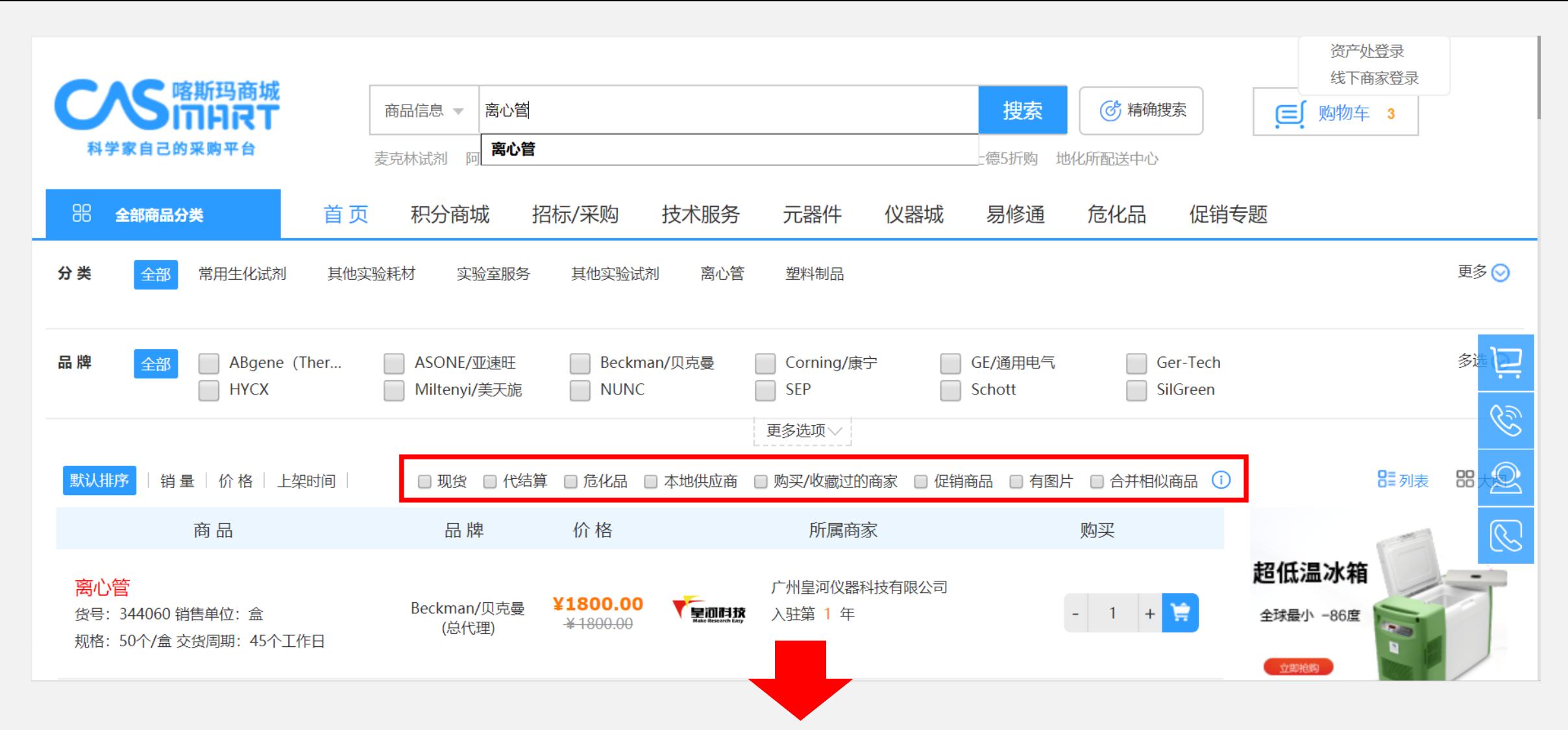

- 本地供应商:勾选"本地供应商"系统只显示搜索结果中的本地/本地有办事处的商家信息,服务快捷便利; 购买/收藏过的商家: 勾选后, 系统会显示以前下过单或收藏过该店铺的商家信息;
- > 有图片: 勾选后, 可筛选出已上传图片的产品信息, 对图片不全的商品进行过滤;
- ▶ 合并相似商品:若搜索结果出现一个商家的产品信息显示过多,可勾选进行合并, 减少该商家的霸屏现象。

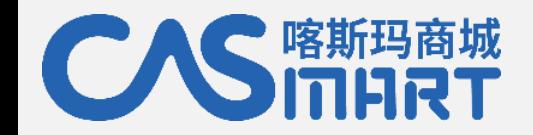

## **二、采购操作流程**

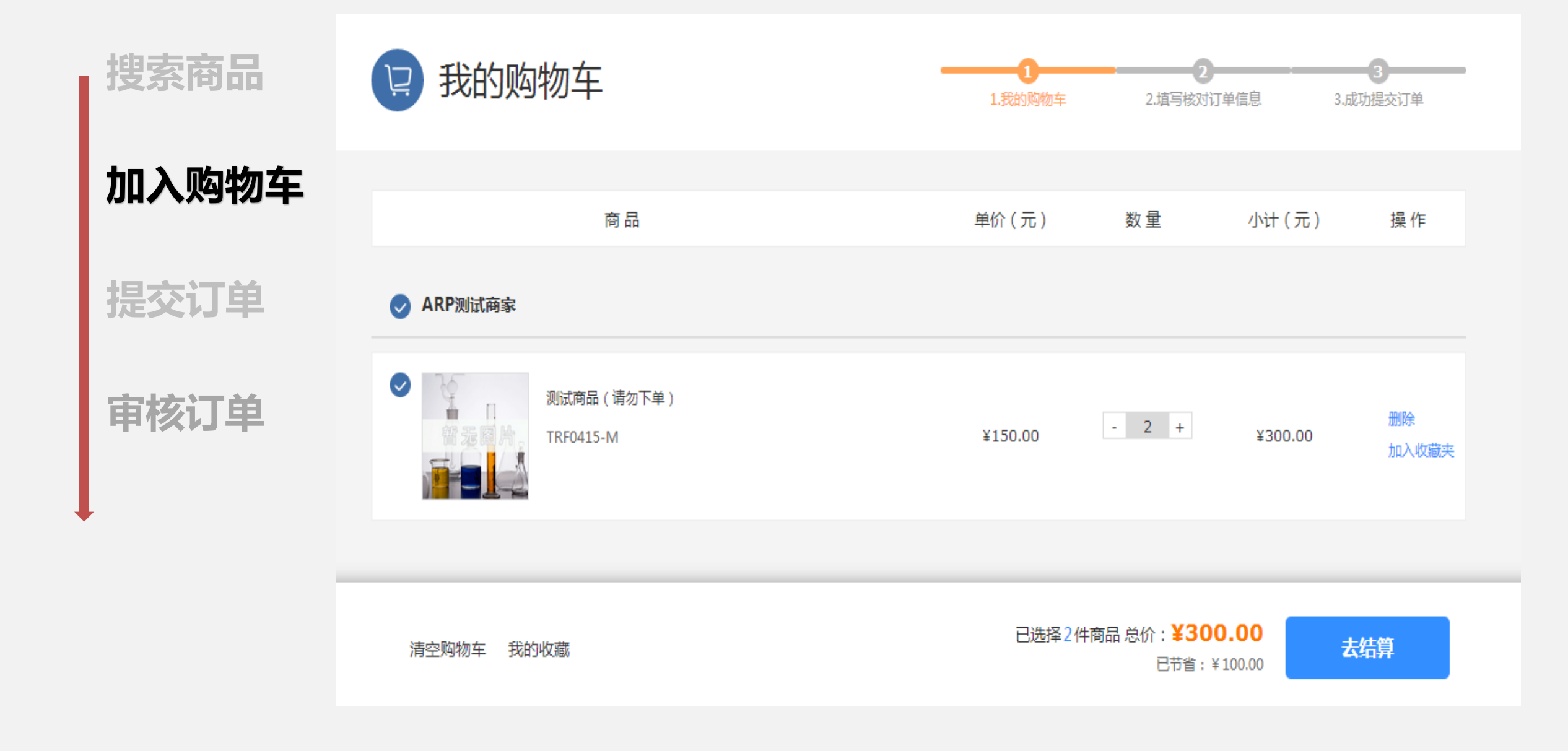

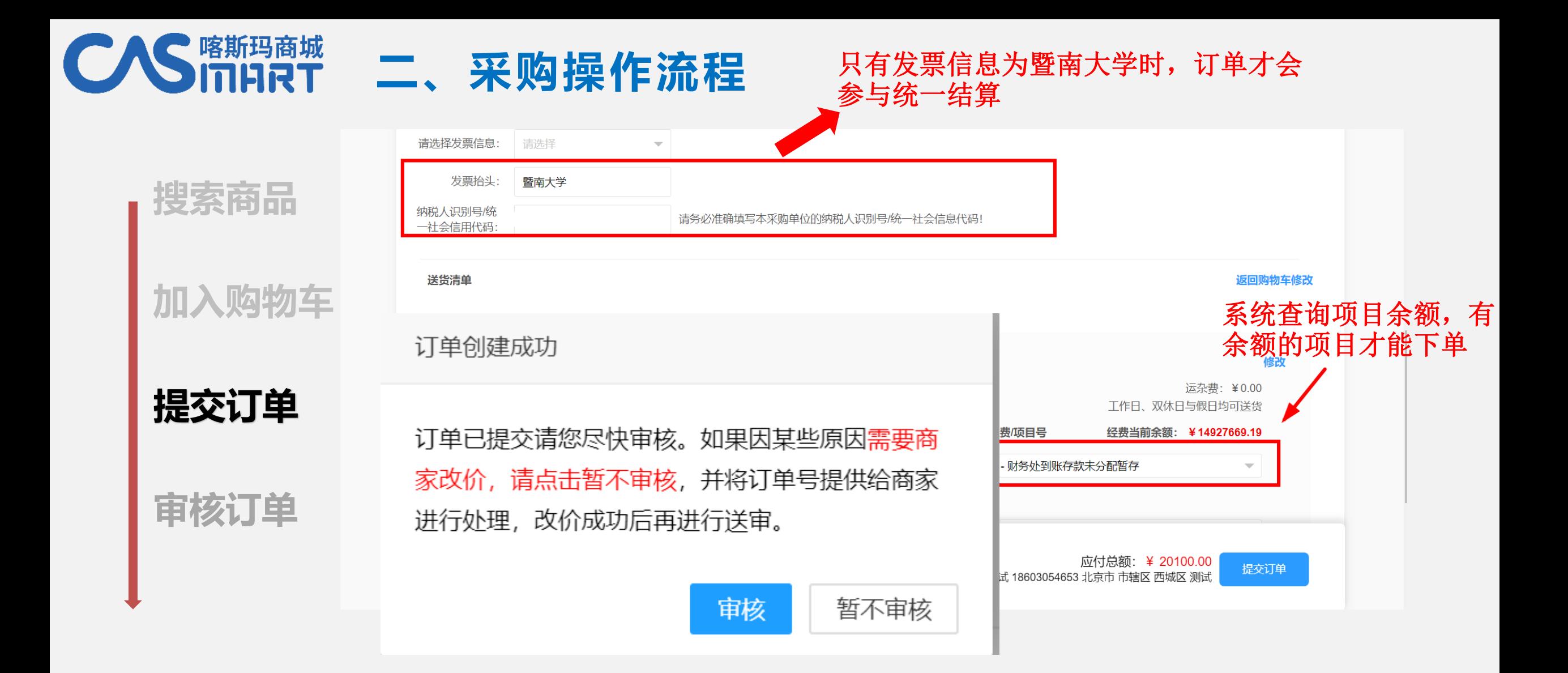

订单提交后,如需跟商家沟通给予优惠价格, 则暂不送审;订单经过审核后商家即可接单发 货。

订单提交后,所选项目相应的金额将被冻结

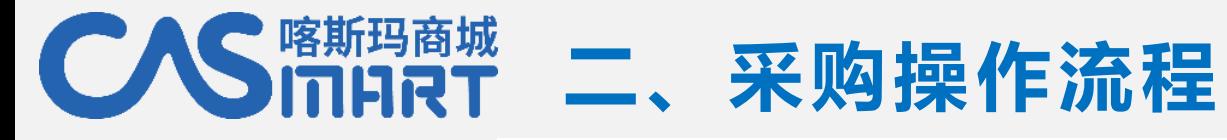

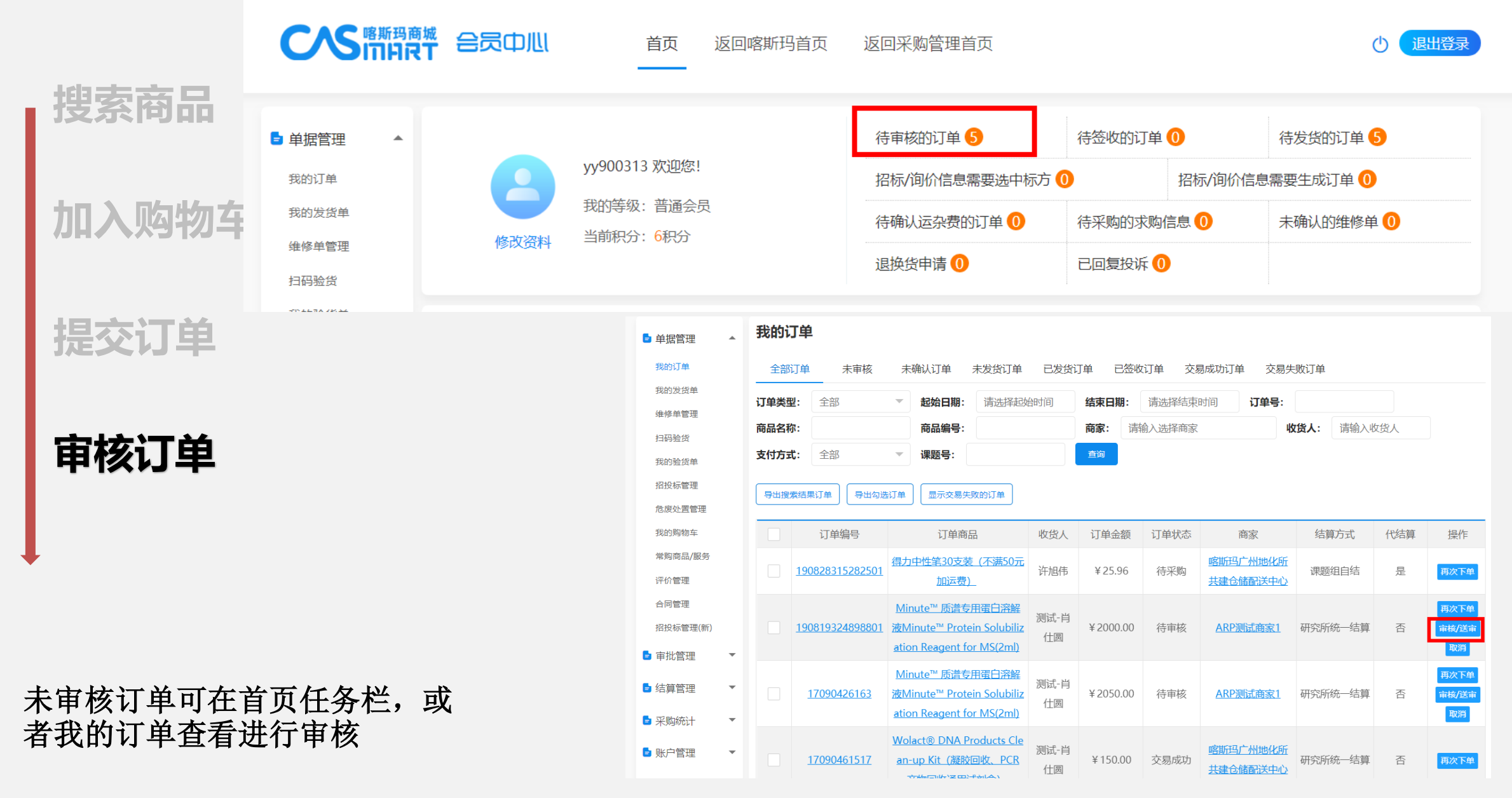

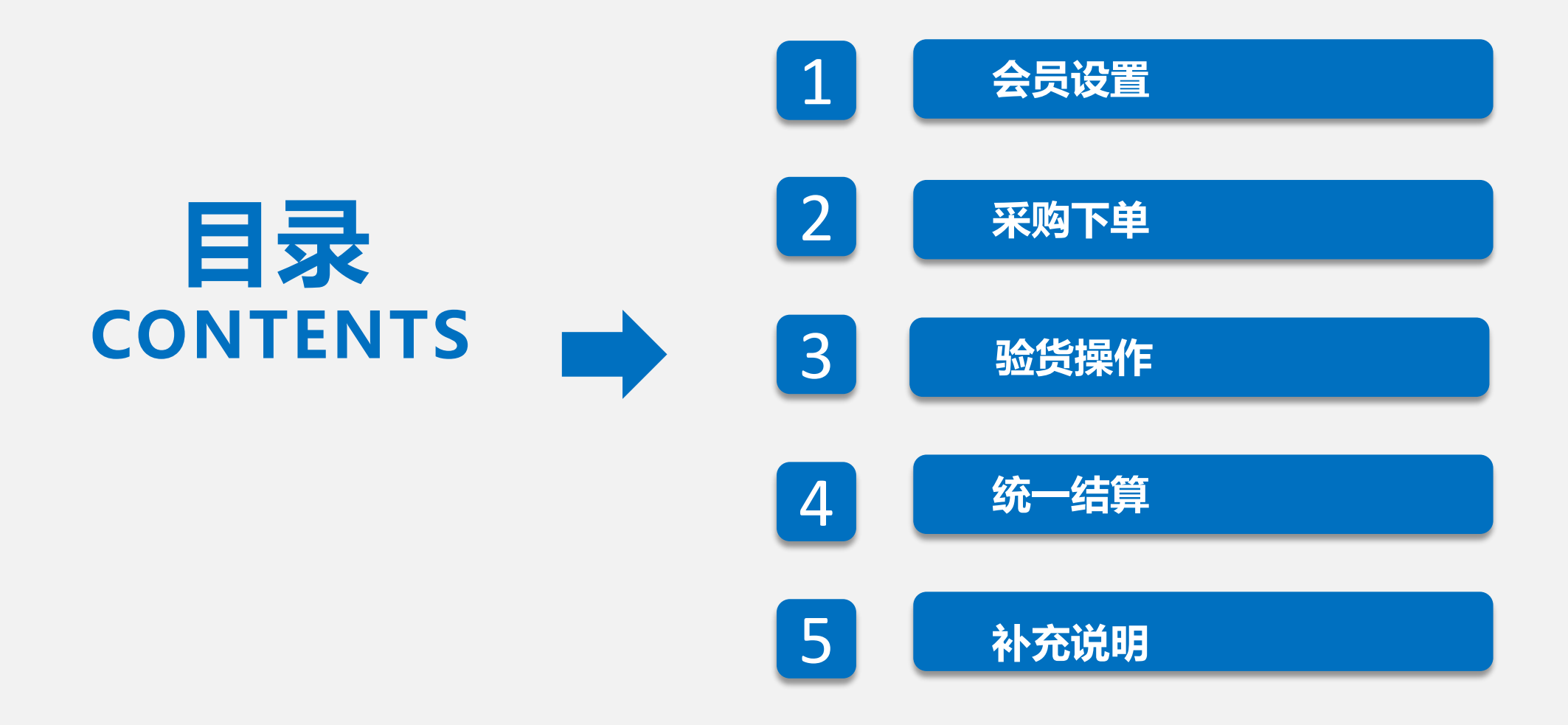

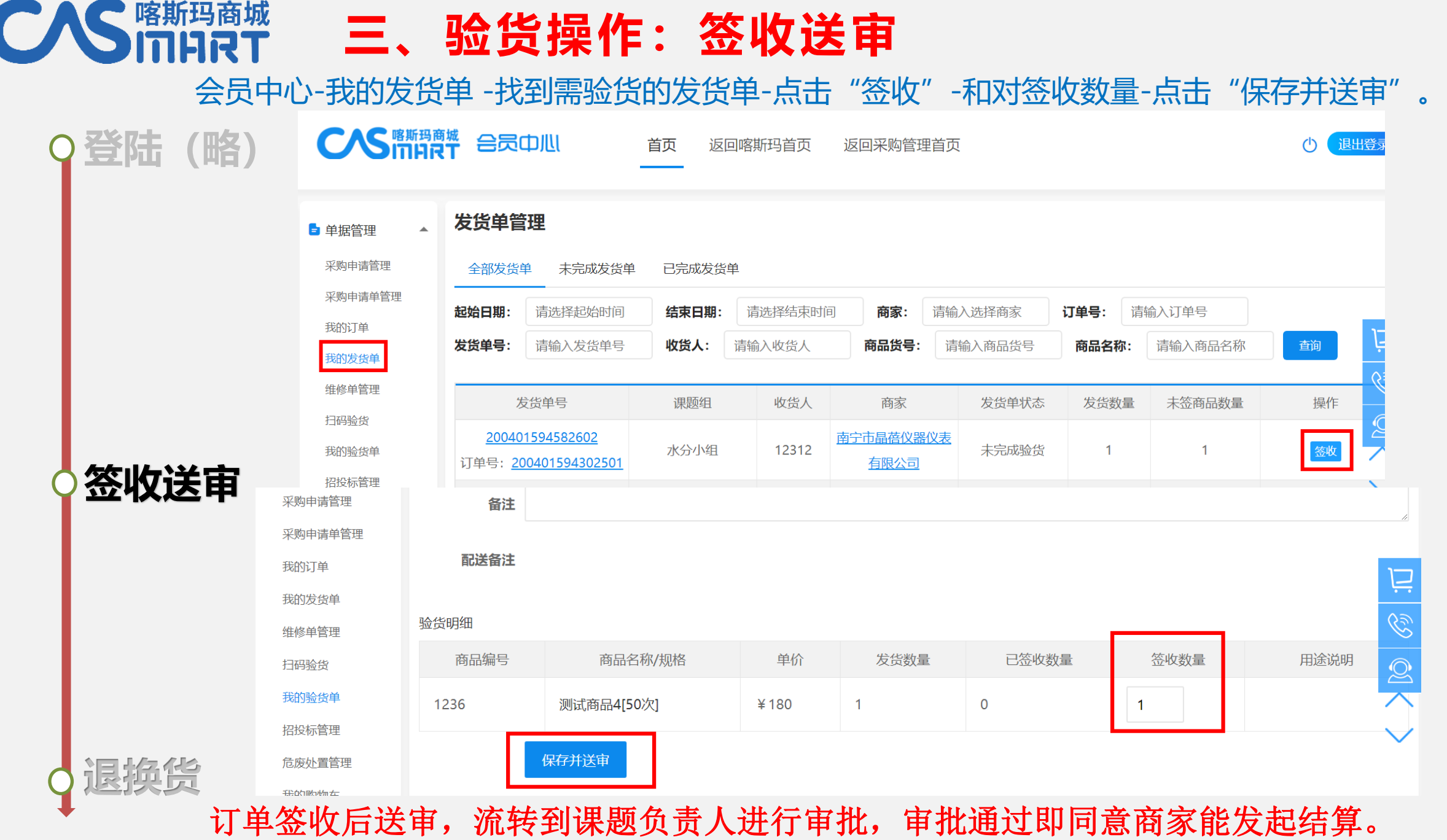

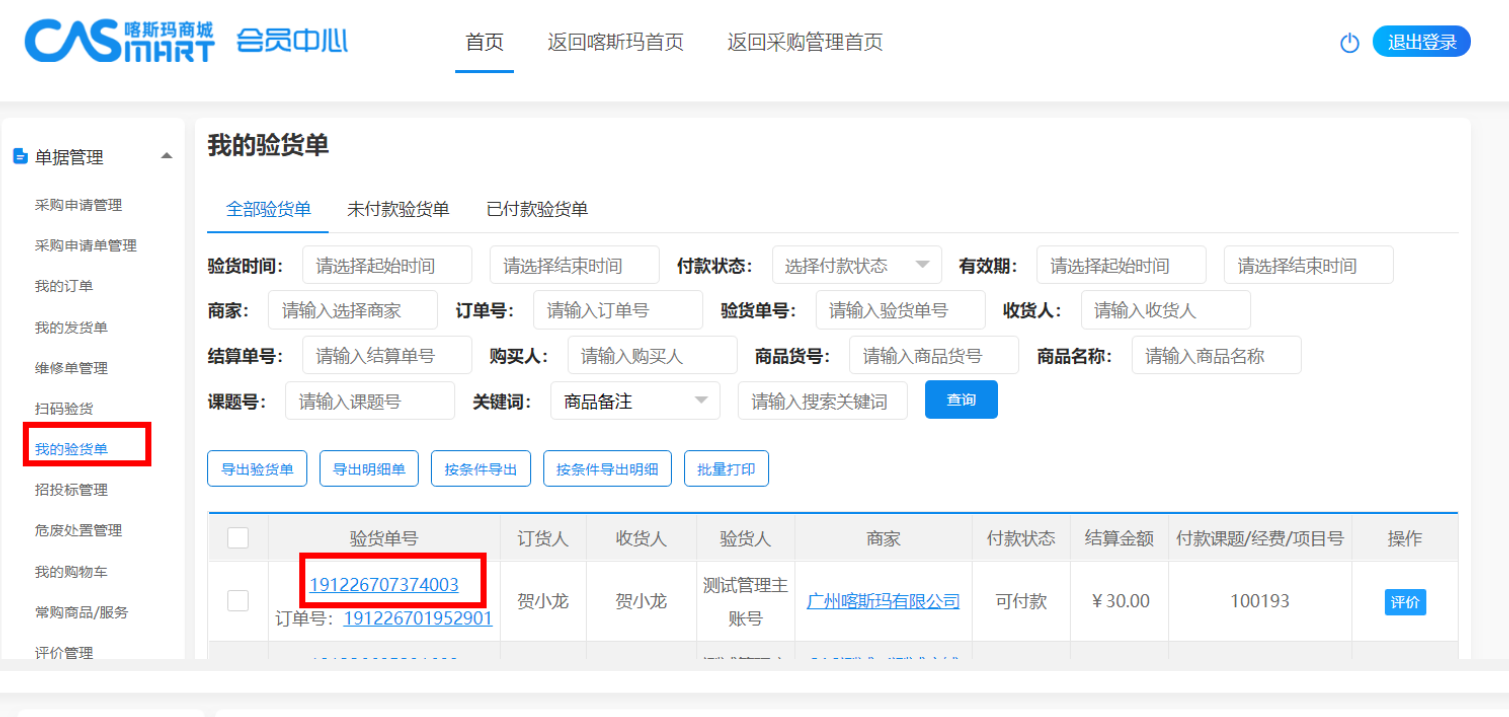

**CAS ITHRT** 

**三、验货操作:课题号修改**

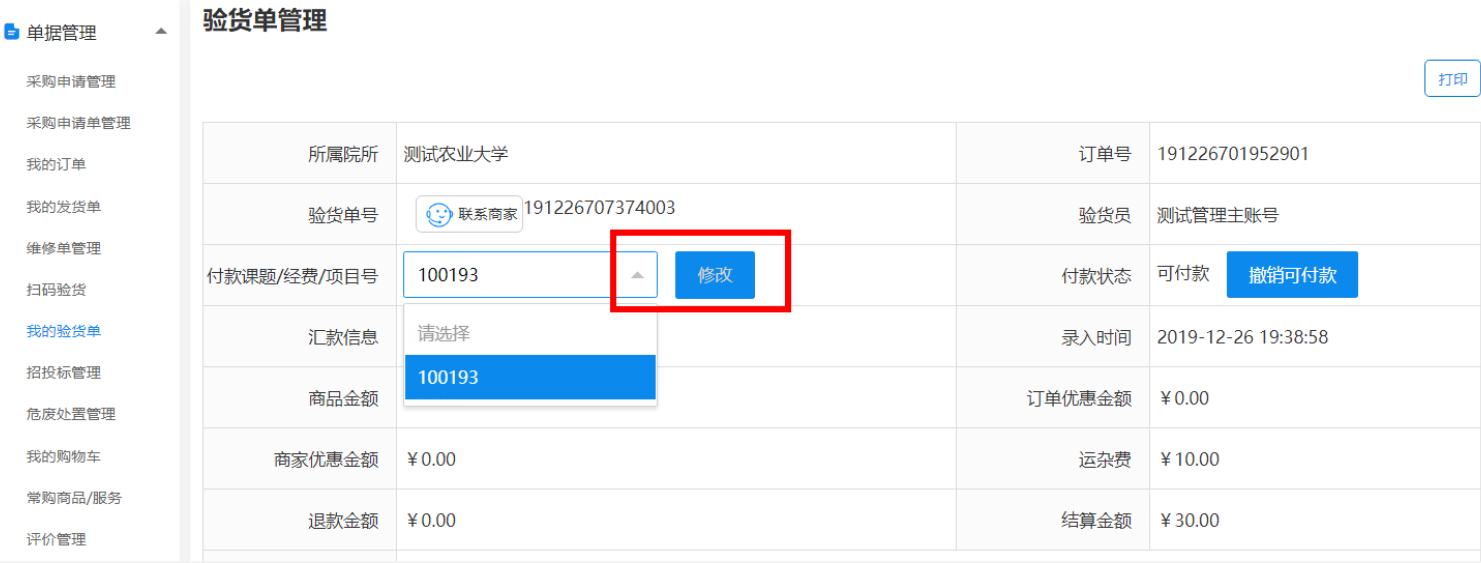

修改步骤: 点击验货单号—点击下 拉选择框重新选择课题 号—点击"修改"保存。 验货单审批之前都可以 修改。

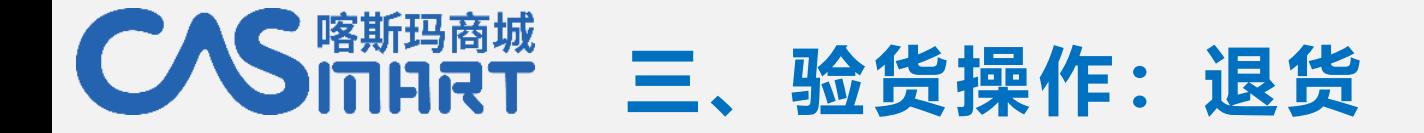

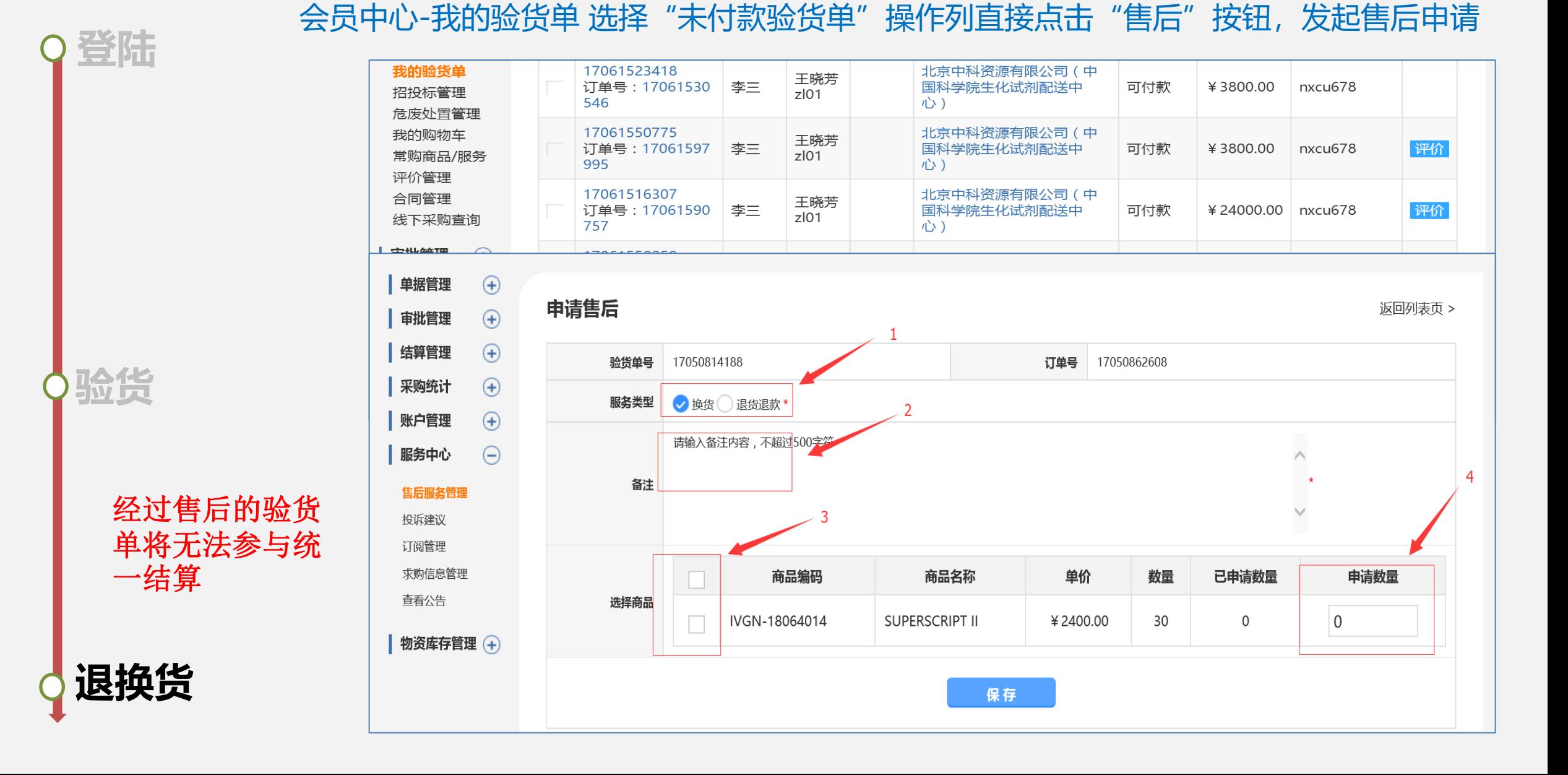

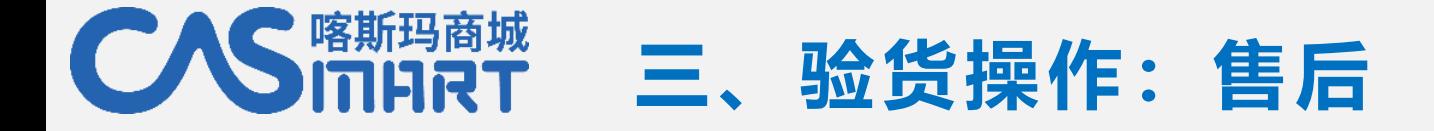

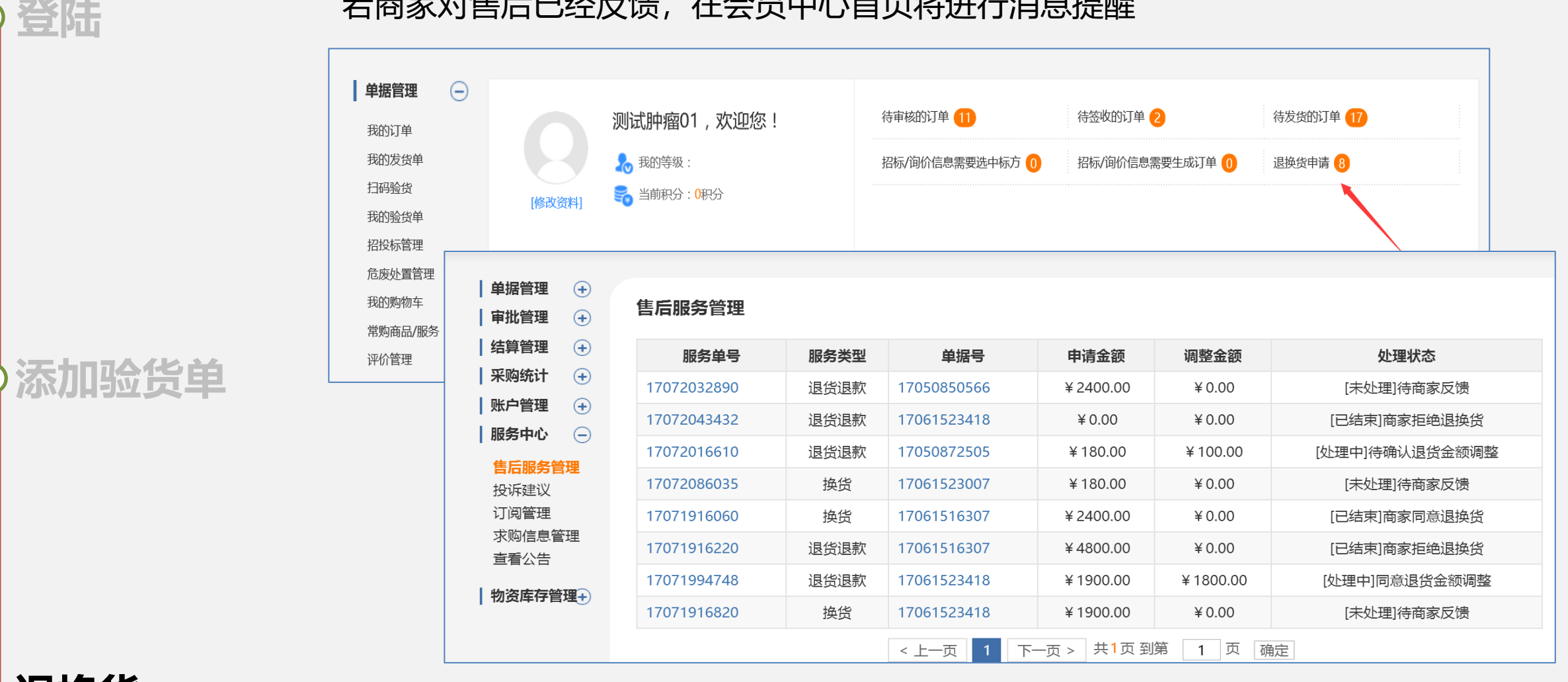

若商家对售后已经反馈,在会员中心首页将进行消息提醒

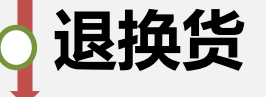

发起的售后在会员中心-服务中心-售后管理中查询处理进度

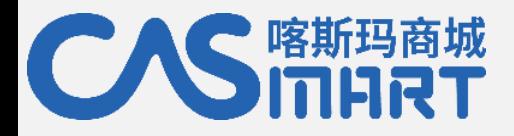

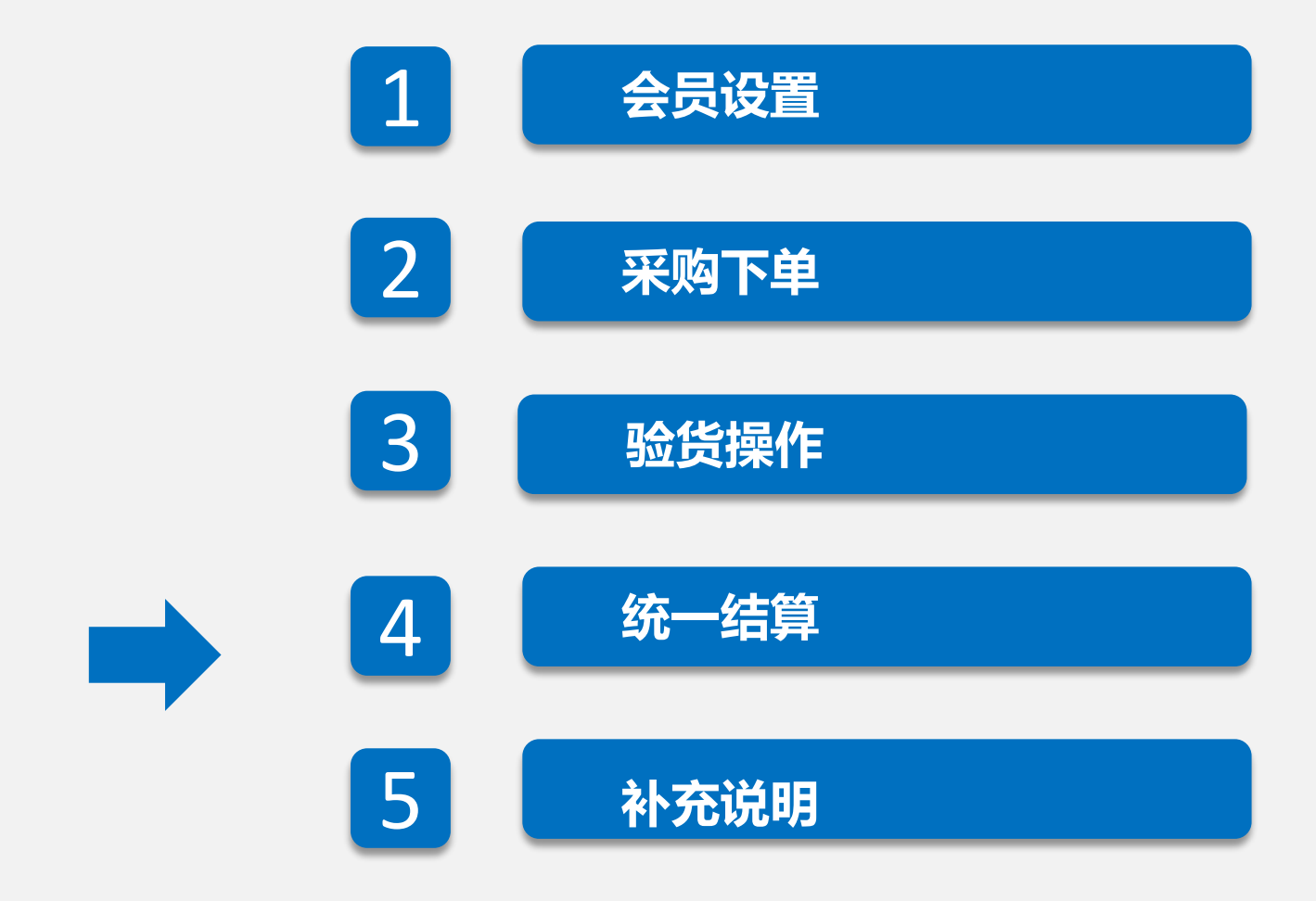

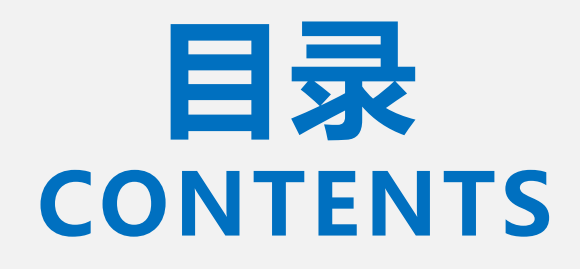

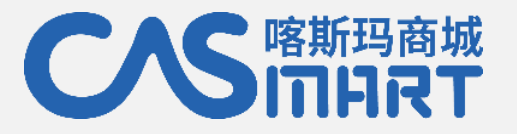

## **统一结算:课题负责人审批**

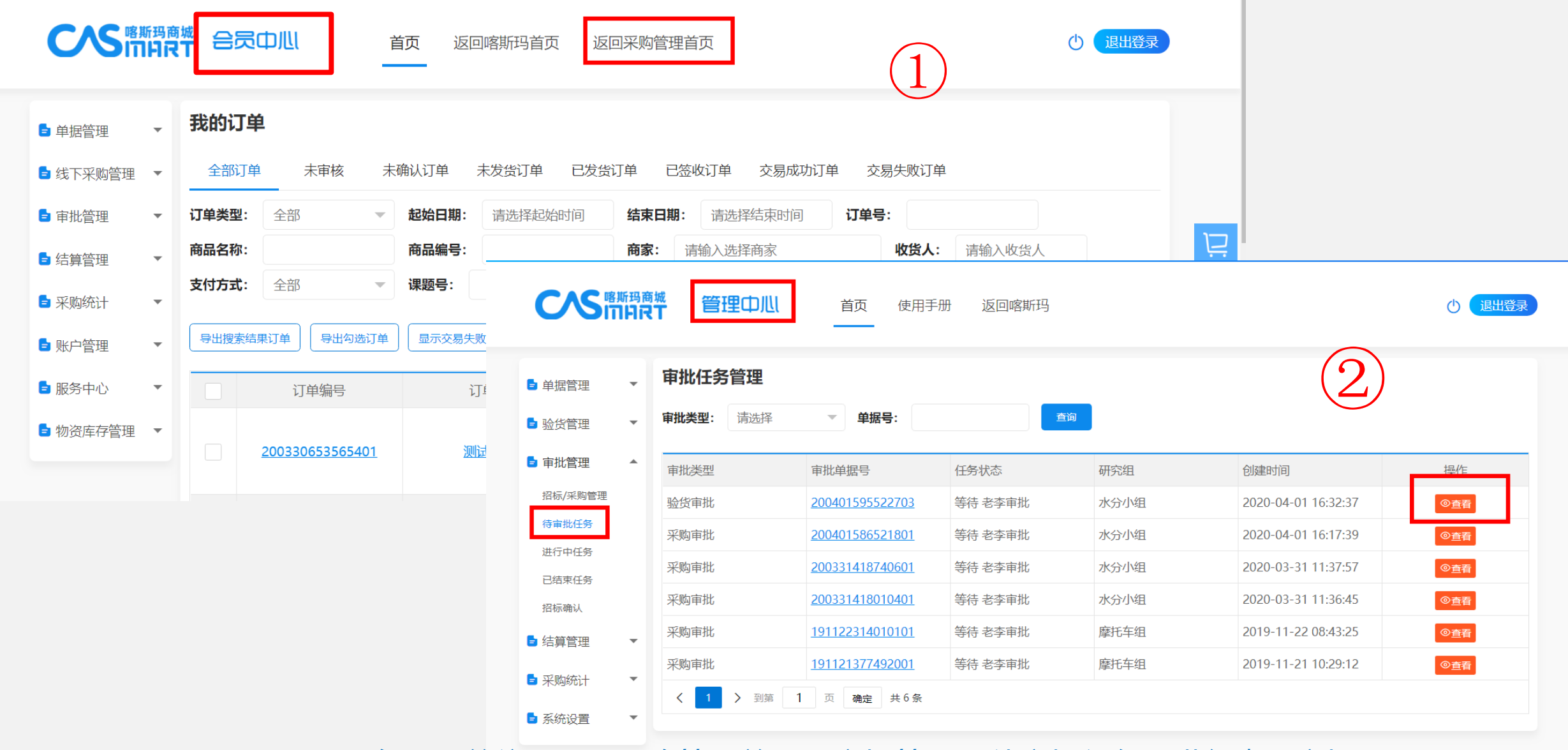

课题负责人前往:返回采购管理首页—审批管理—待审批任务,进行查看审批

## CAS<sup>喀斯玛商城</sup>统一结算:课题负责人审批

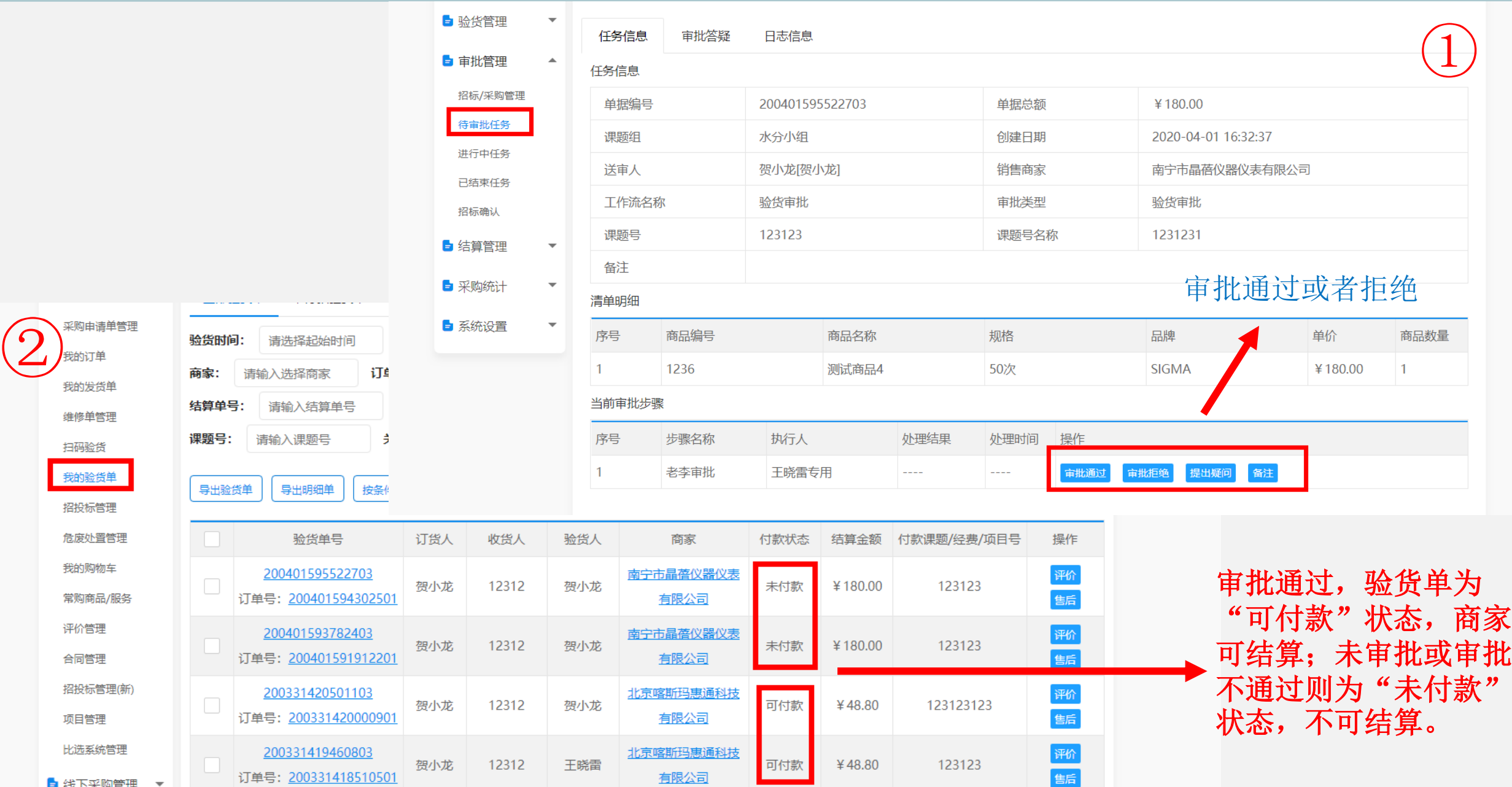

# **CAS FRIDAT**

## **统一结算:结算材料(由供应商提供)**

• 商家根据采购老师审批过的验货单发 起结算,并将发票、从平台打印的盖 章的结算单明细、项目汇总结算单、商品 分类汇总结算单寄送至指定学校结算老师 处。(一个商家店铺一个月只能针对 暨南大学发起一次结算)

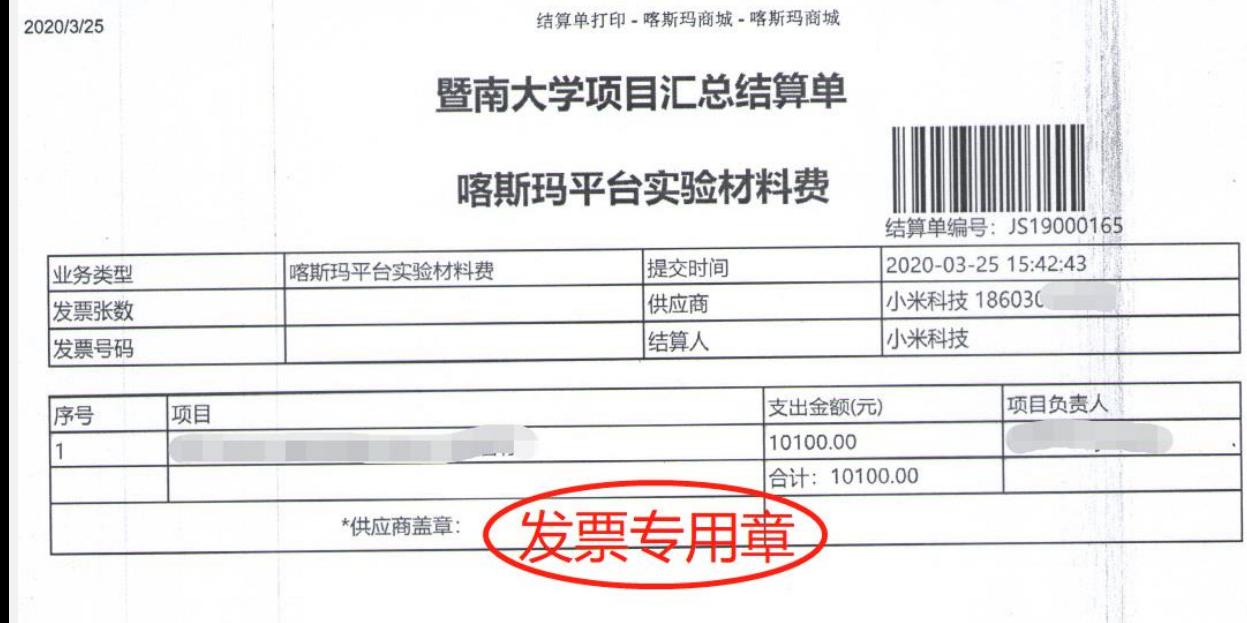

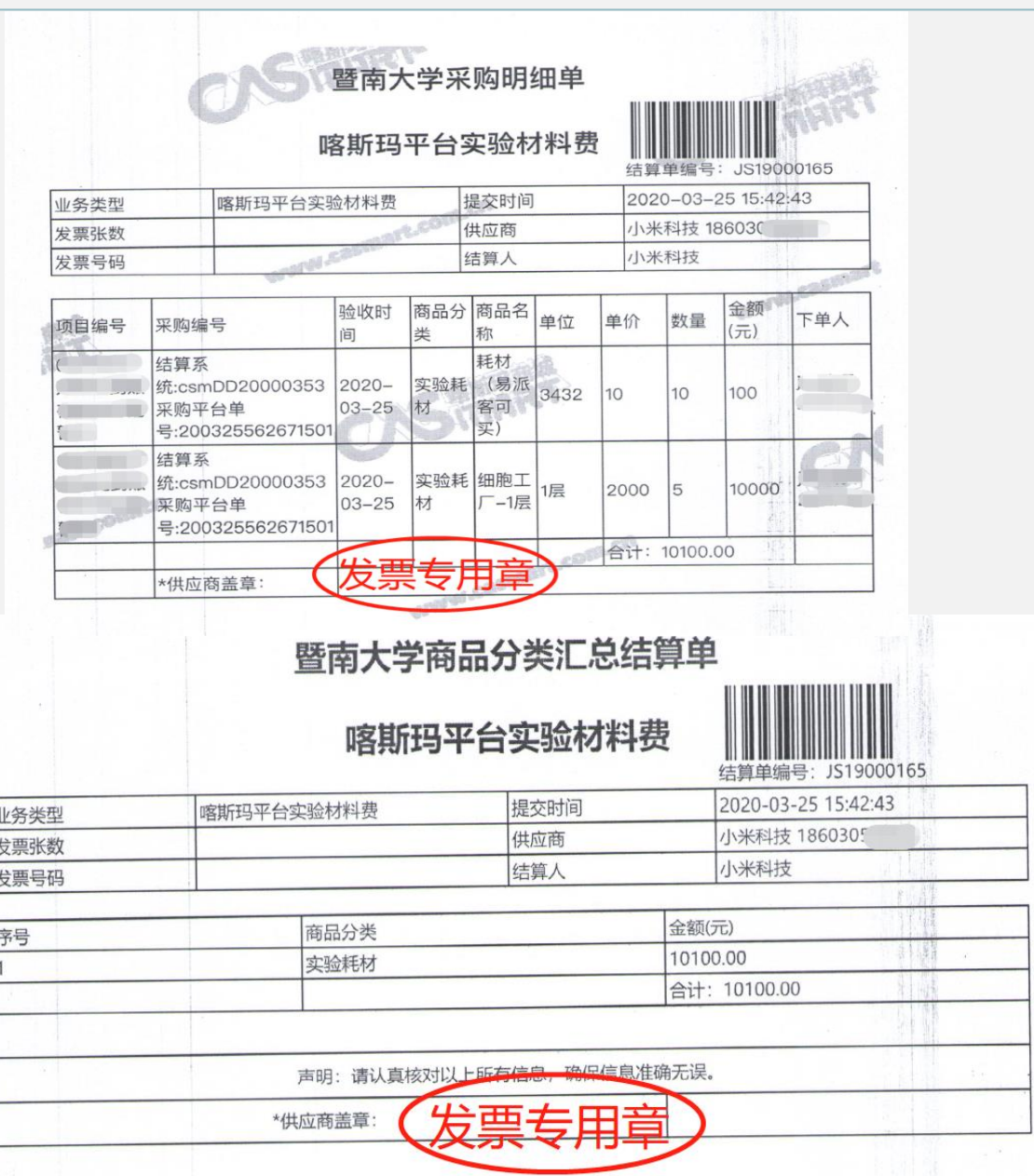

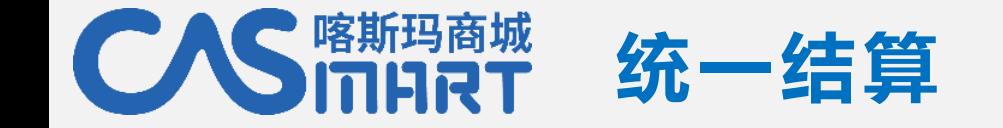

商家已发起的结算单,采购老师可在"结算管理—统一结算单管理"查看,点击"验货单明细"可查 看该结算单具体包含哪些验货单。

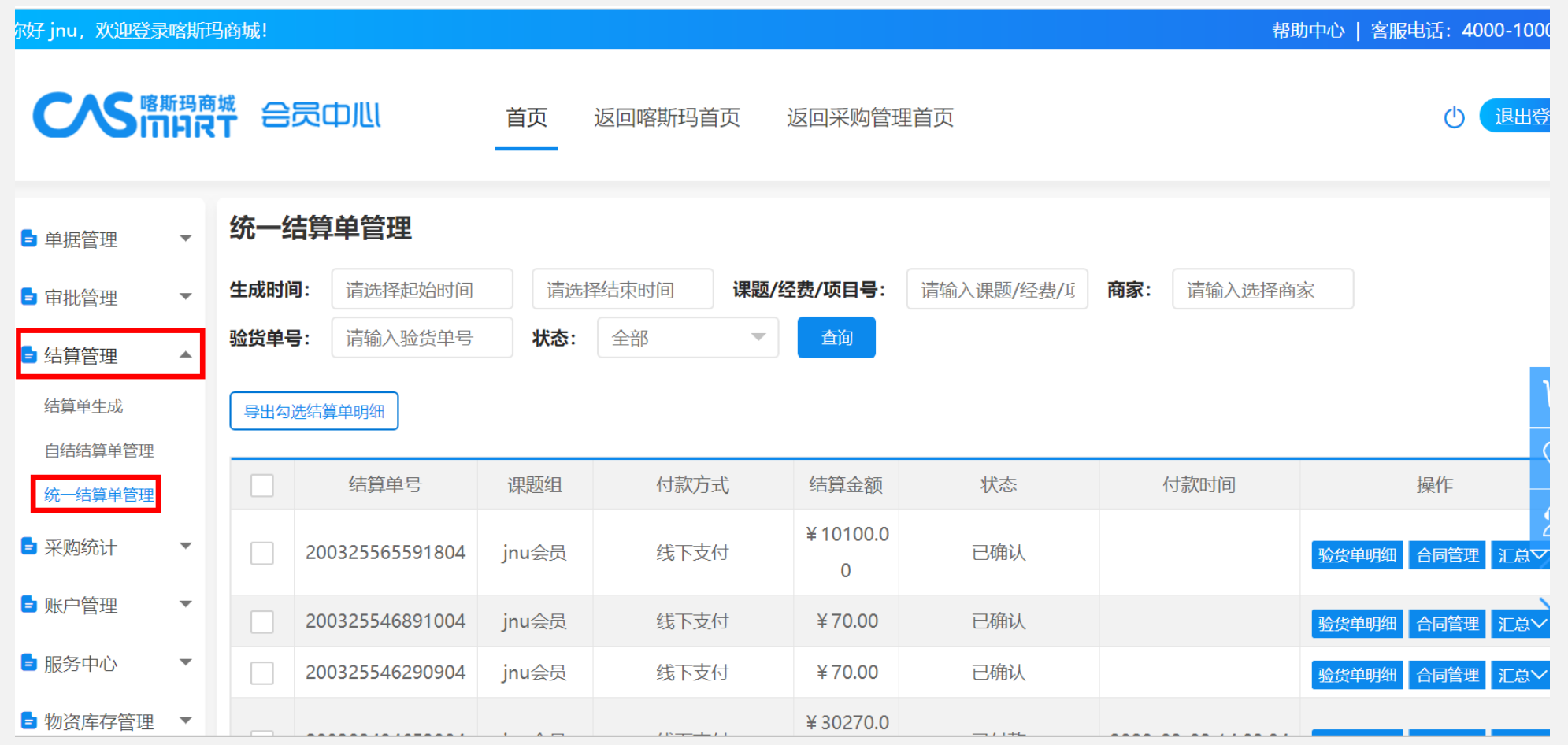

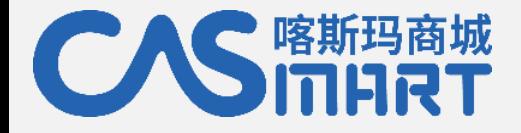

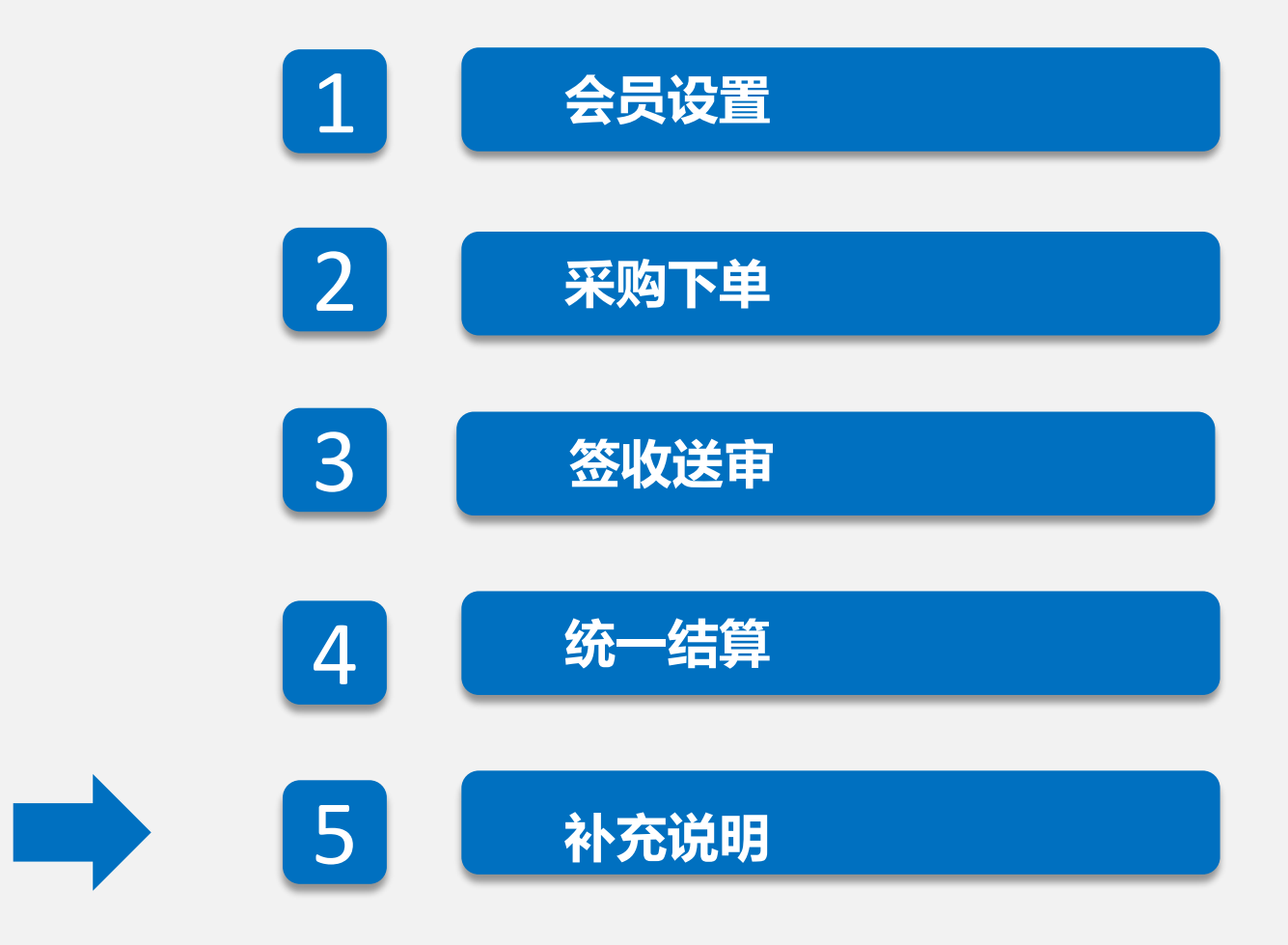

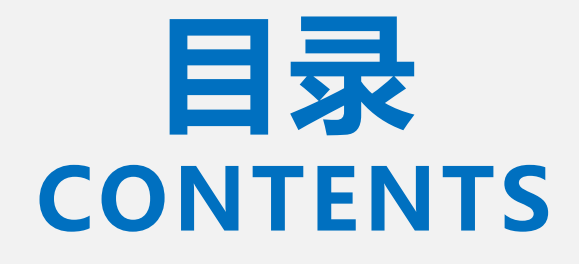

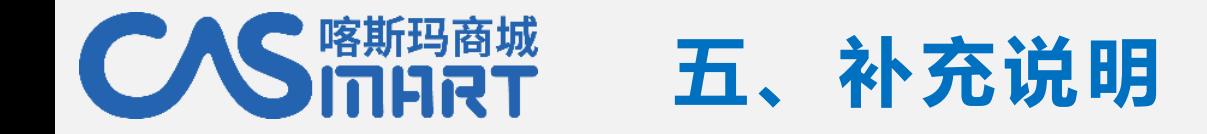

## **订单状态说明**

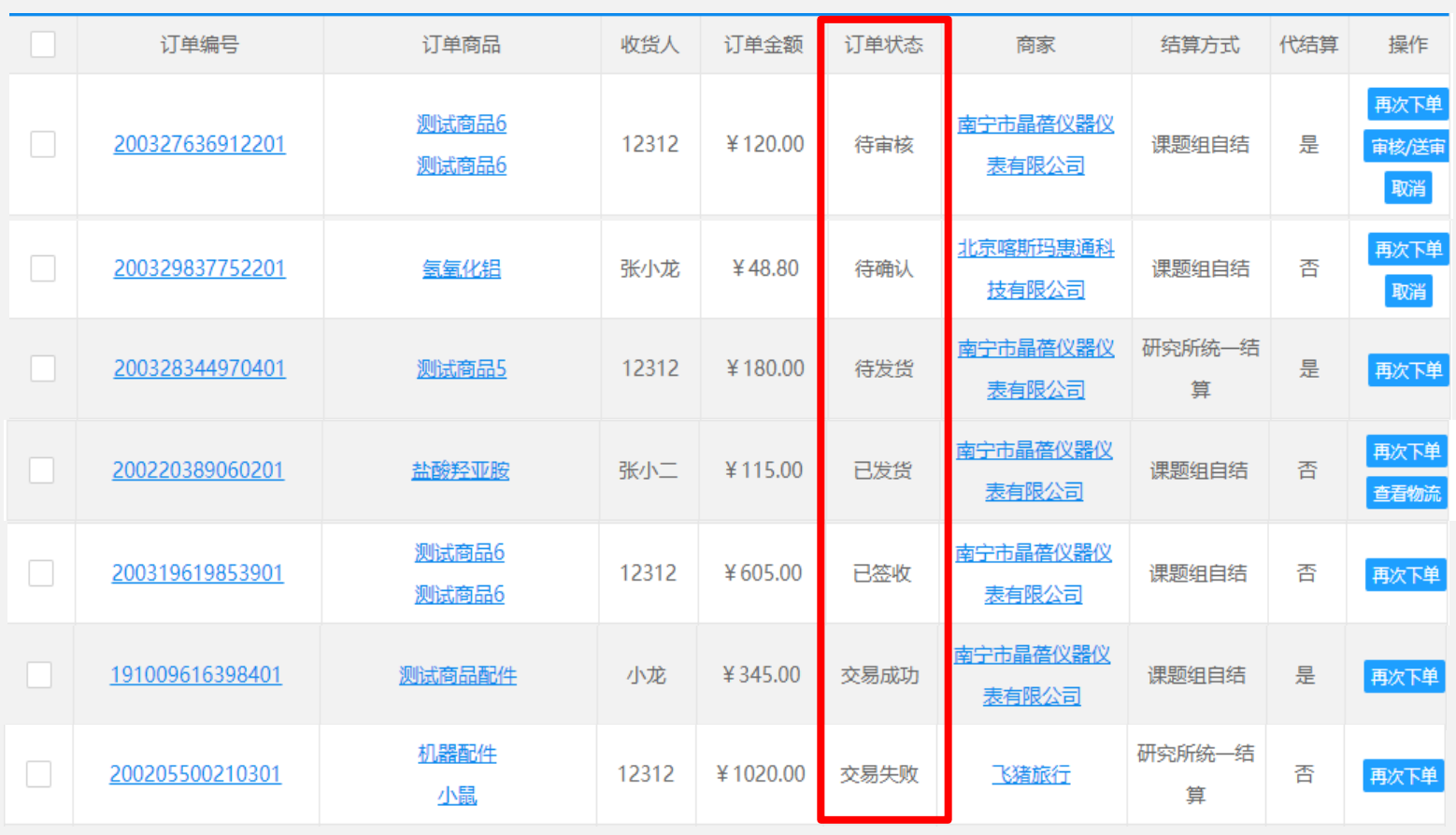

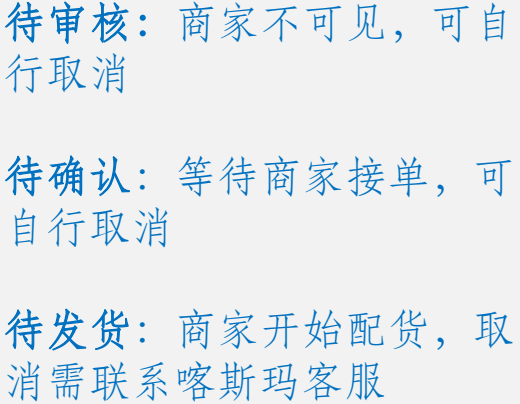

已发货:商家已发货,取消 需联系喀斯玛客服

已签收:已经签收,可售后 退换货

交易成功:完成订单

交易失败:订单已取消

已取消、售后退货订单,冻结金额自动解冻释放。

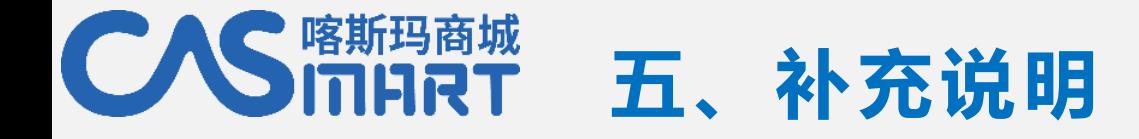

### **实时了解订单动态**

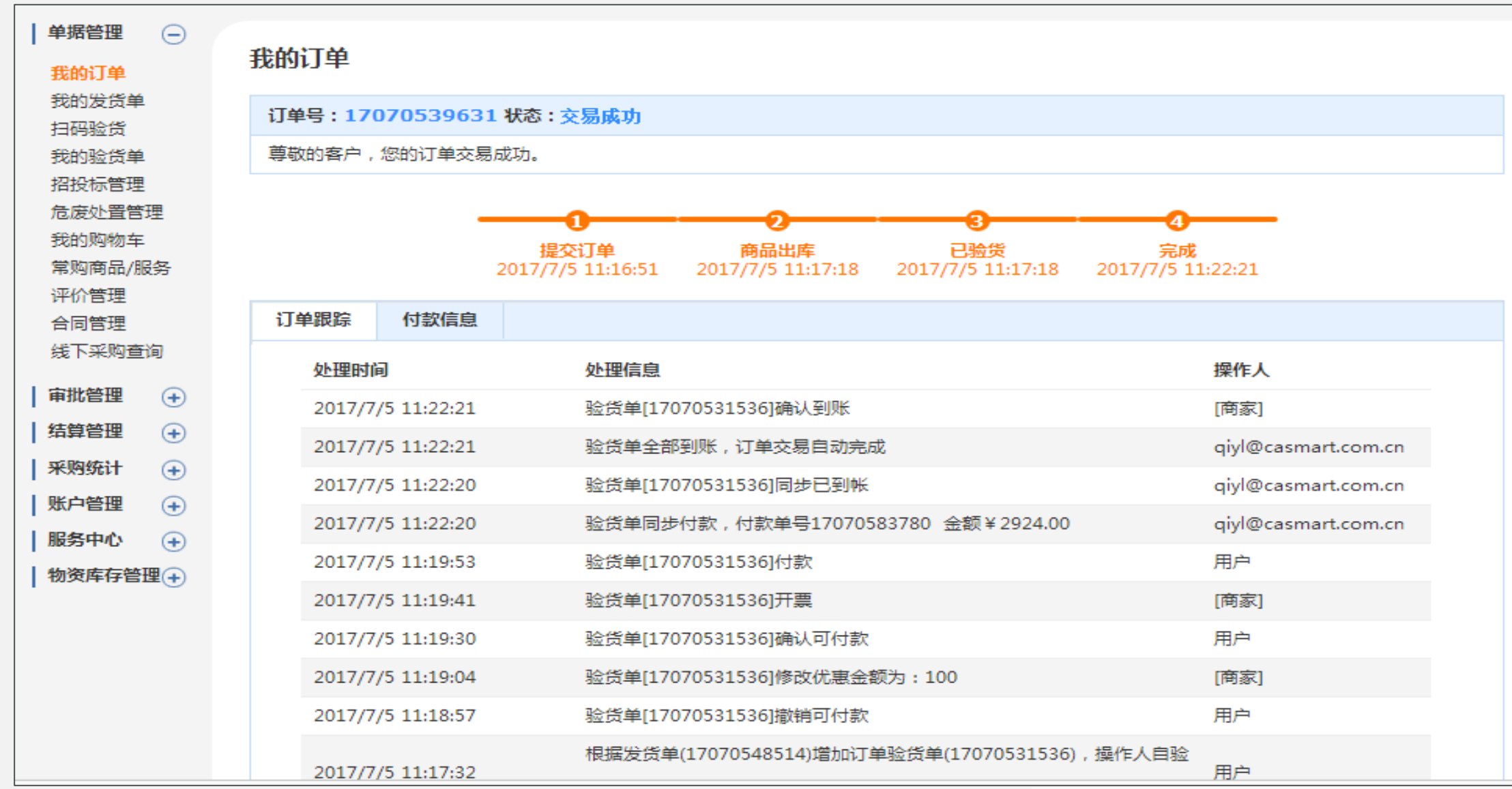

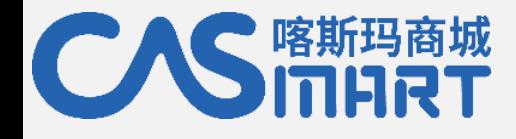

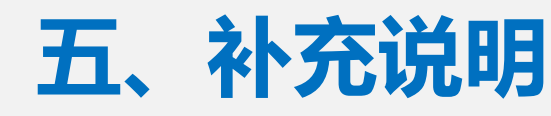

### **实名评价**

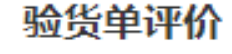

#### 对商品进行评价

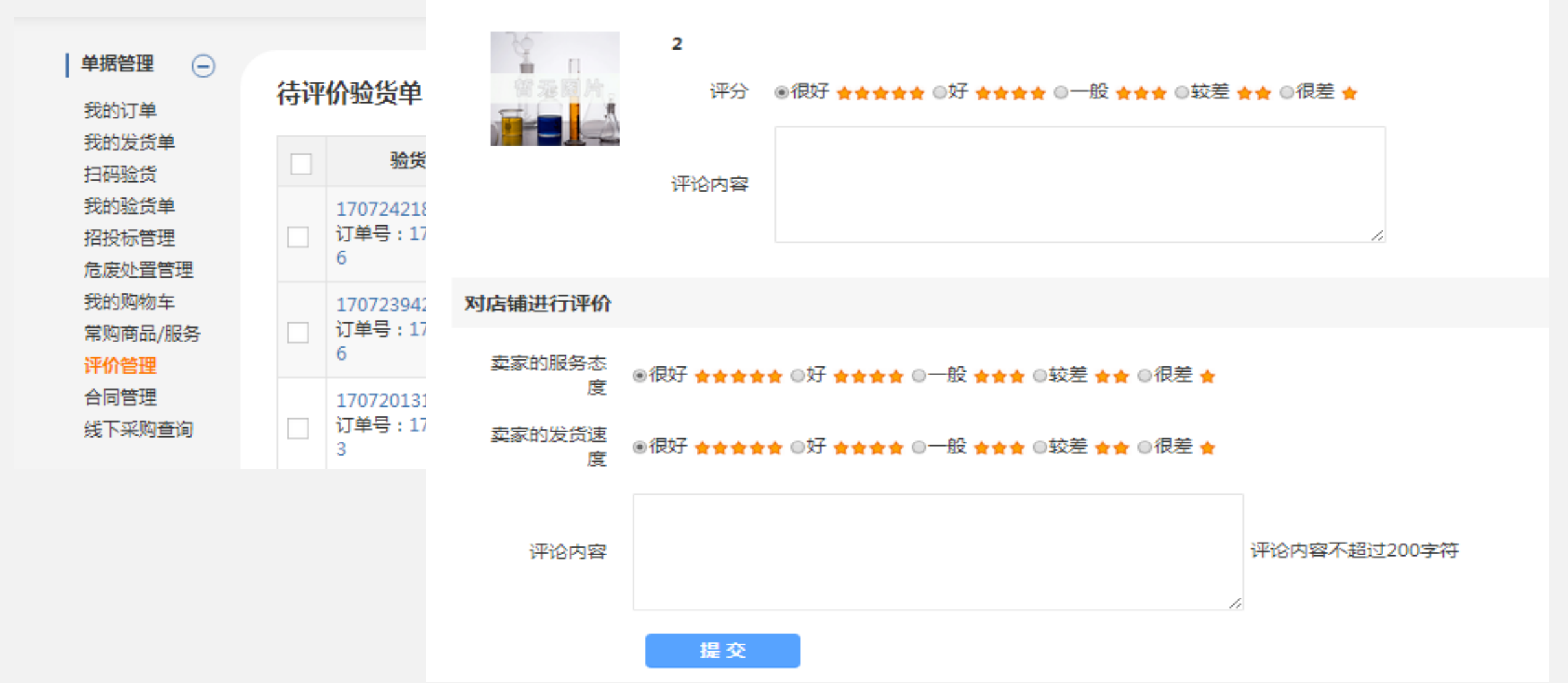

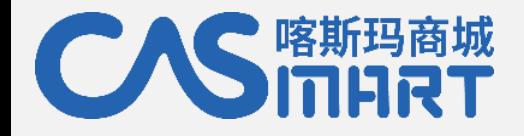

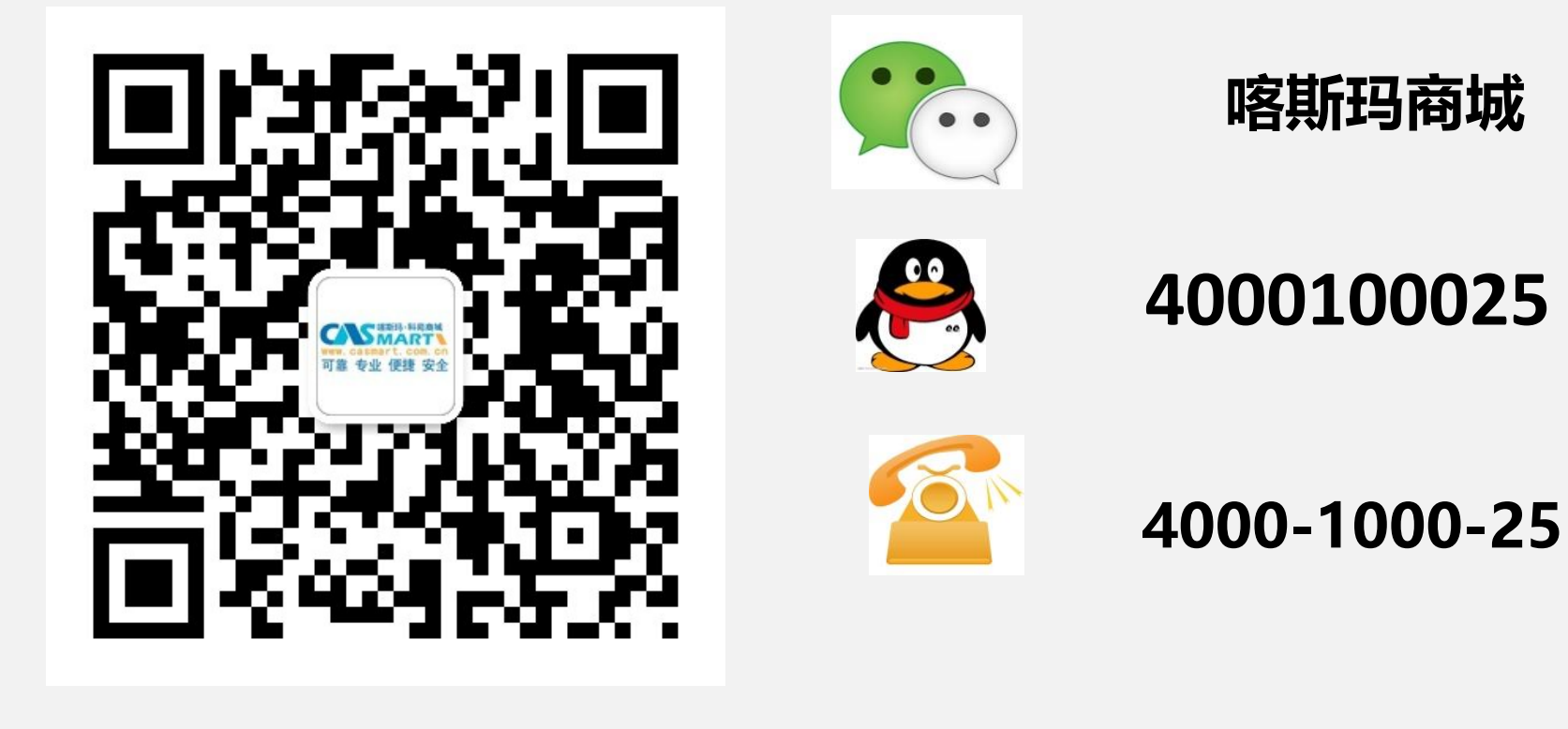

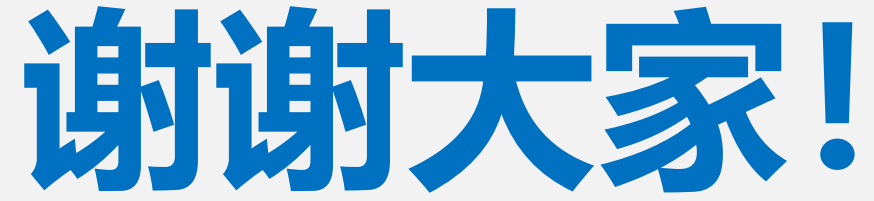